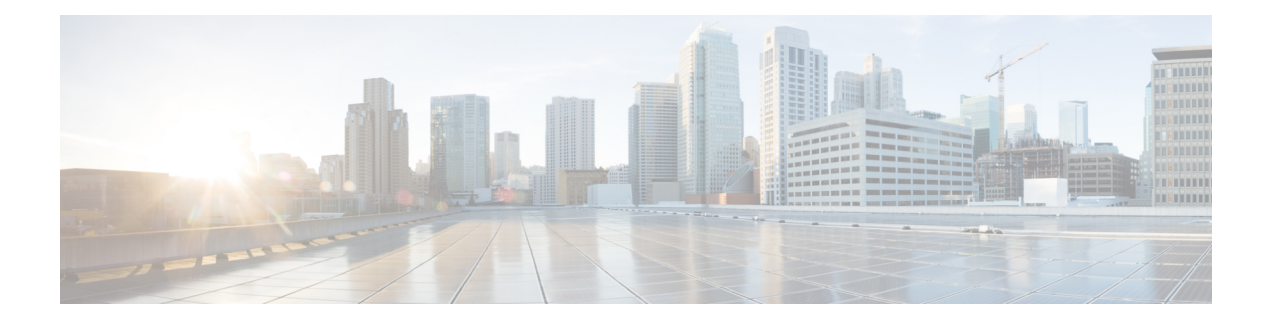

# **Configuring PPP**

This module describes the configuration of Point-to-Point Protocol (PPP) on POS and serial interfaces on the Cisco ASR 9000 Series Router.

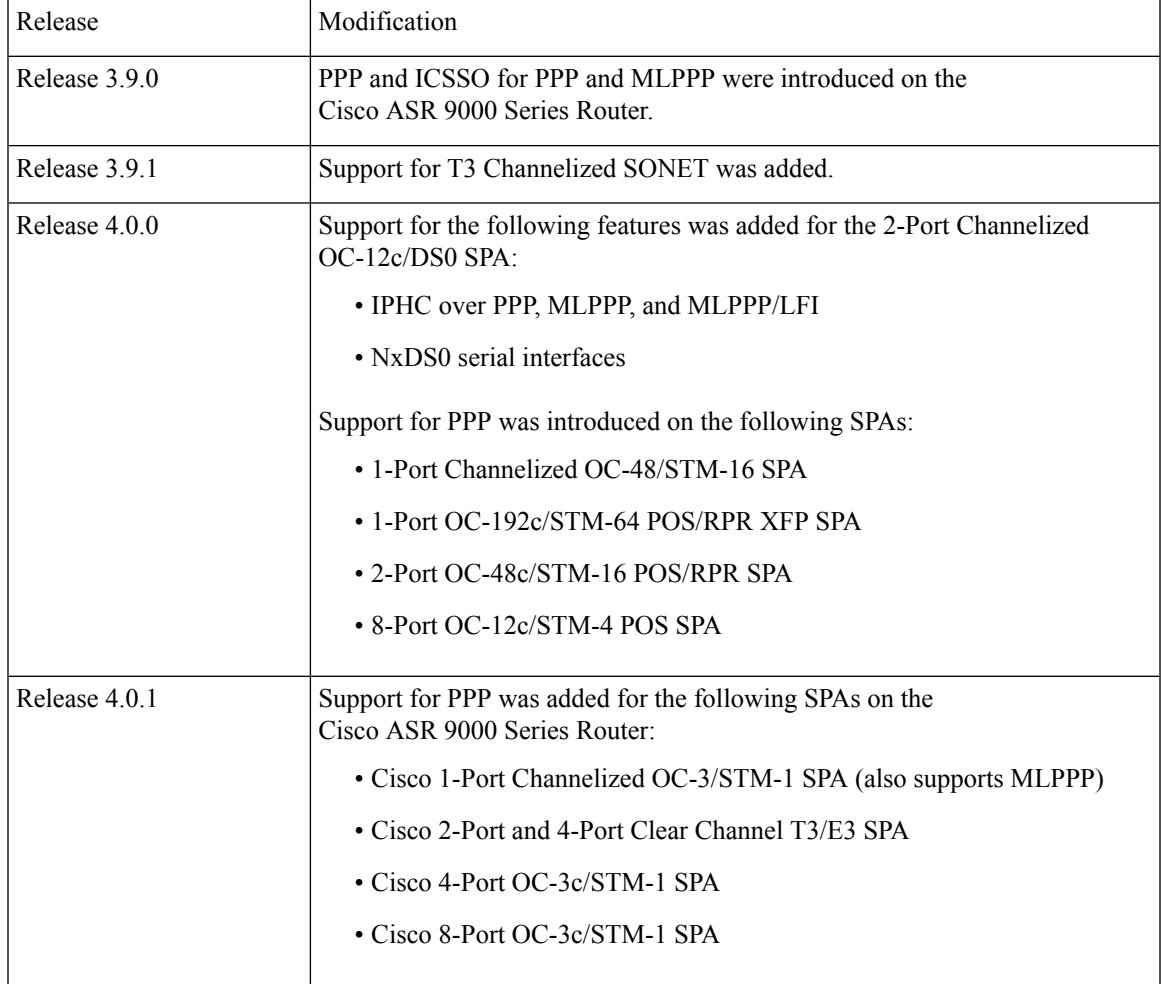

# **Feature History for Configuring PPP Interfaces**

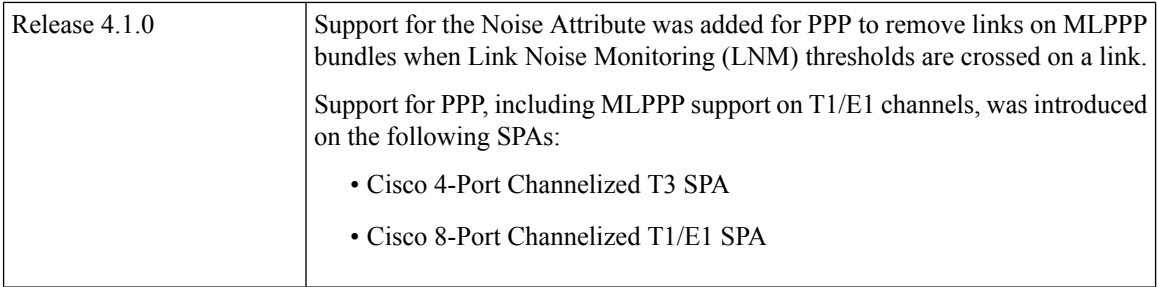

- [Prerequisites](#page-1-0) for Configuring PPP, on page 2
- [Information](#page-1-1) About PPP, on page 2
- How to [Configure](#page-9-0) PPP, on page 10
- [Configuration](#page-40-0) Examples for PPP, on page 41
- ICSSO for PPP and MLPPP [Configuration:](#page-42-0) Examples, on page 43

# <span id="page-1-0"></span>**Prerequisites for Configuring PPP**

You must be in a user group associated with a task group that includes the proper task IDs. The command reference guides include the task IDs required for each command. If you suspect user group assignment is preventing you from using a command, contact your AAA administrator for assistance.

Before you can configure PPP authentication on a POS or serial interface, be sure that the following tasks and conditions are met:

- Your hardware must support POS or serial interfaces.
- You have enabled PPP encapsulation on your interface with the **encap ppp** command, as described in the appropriate module:
	- To enable PPP encapsulation on a POS interface, see the [Configuring](b-interfaces-hardware-component-cg-asr9000-69x_chapter16.pdf#nameddest=unique_630) POS Interfaces module in this manual.
	- To enable PPP encapsulation on a serial interface, see the [Configuring](b-interfaces-hardware-component-cg-asr9000-69x_chapter17.pdf#nameddest=unique_580) Serial Interfaces module in this manual.

# <span id="page-1-1"></span>**Information About PPP**

To configure PPP and related features, you should understand the information in this section:

# **PPP Authentication**

When PPP authentication is configured on an interface, a host requires that the other host uniquely identify itself with a secure password before establishing a PPP connection. The password is unique and is known to both hosts.

PPP supports the following authentication protocols:

- Challenge-Handshake Authentication Protocol (CHAP)
- Microsoft extension to the CHAP protocol (MS-CHAP)

• Password Authentication Protocol (PAP).

When you first enable PPP on a POS or serial interface, no authentication is enabled on the interface until you configure a CHAP, MS-CHAP, or PAP secret password under that interface. Keep the following information in mind when configuring PPP on an interface:

- CHAP, MS-CHAP, and PAP can be configured on a single interface; however, only one authentication method is used at any one time. The order in which the authentication protocols are used is determined by the peer during the LCP negotiations. The first authentication method used is the one that is also supported by the peer.
- PAP is the least secure authentication protocol available on POS and serial interfaces. To ensure higher security for information that is sent over POS and serial interfaces, we recommend configuring CHAP or MS-CHAP authentication in addition to PAP authentication.
- Enabling or disabling PPP authentication does not effect the local router's willingness to authenticate itself to the remote device.
- The **ppp authentication** command is also used to specify the order in which CHAP, MS-CHAP, and PAP authentication is selected on the interface. You can enable CHAP, MS-CHAP, or PAP in any order. If you enable all three methods, the first method specified is requested during link negotiation. If the peer suggests using the second method, or refuses the first method, the second method is tried. Some remote devices support only one method. Base the order in which you specify methods on the remote device's ability to correctly negotiate the appropriate method and on the level of data line security you require. PAP usernames and passwords are sent as clear text strings, which can be intercepted and reused.

<u>/i\</u>

**Caution**

If you use a *list-name* value that was not configured with the **aaa authentication ppp** command, your interface cannot authenticate the peer. For details on implementing the **aaa authentication** command with the **ppp** keyword, see the *Authentication, Authorization, and Accounting Commands on Cisco IOS XR Software* module of *Cisco IOS XR System Security Command Referenc*e and *Configuring AAA Services on Cisco IOS XR Software* module of the *Cisco IOS XR System Security Configuration Guide*.

# **PAP Authentication**

PAP provides a simple method for a remote node to establish its identity using a two-way handshake. After a PPP link is established between two hosts, a username and password pair is repeatedly sent by the remote node across the link (in clear text) until authentication is acknowledged, or until the connection is terminated.

PAP is not a secure authentication protocol. Passwords are sent across the link in clear text and there is no protection from playback or trial-and-error attacks. The remote node is in control of the frequency and timing of the login attempts.

# **CHAP Authentication**

CHAP is defined in RFC 1994, and it verifies the identity of the peer by means of a three-way handshake. The steps that follow provide a general overview of the CHAP process:

#### **SUMMARY STEPS**

- **1.** The CHAP authenticator sends a challenge message to the peer.
- **2.** The peer responds with a value calculated through a one-way hash function.
- **3.** The authenticator checks the response against its own calculation of the expected hash value. If the values match, then the authentication is successful. If the values do not match, then the connection is terminated.

#### **DETAILED STEPS**

- **Step 1** The CHAP authenticator sends a challenge message to the peer.
- **Step 2** The peer responds with a value calculated through a one-way hash function.
- **Step 3** The authenticator checks the response against its own calculation of the expected hash value. If the values match, then the authentication is successful. If the values do not match, then the connection is terminated.

This authentication method depends on a CHAP password known only to the authenticator and the peer. The CHAP password is not sent over the link. Although the authentication is only one-way, you can negotiate CHAP in both directions, with the help of the same CHAP password set for mutual authentication.

**Note** For CHAP authentication to be valid, the CHAP password must be identical on both hosts.

# **MS-CHAP Authentication**

Microsoft Challenge Handshake Authentication Protocol (MS-CHAP) is the Microsoft version of CHAP and is an extension to RFC 1994. MS-CHAP follows the same authentication process used by CHAP. In this case, however, authentication occurs between a PC using Microsoft Windows NT or Microsoft Windows 95 and a Cisco router or access server acting as a network access server (NAS).

**Note** For MS-CHAP authentication to be valid, the MS-CHAP password must be identical on both hosts.

# **Multilink PPP**

Multilink Point-to-Point Protocol (MLPPP) provides a method for combining multiple physical links into one logical link. The implementation combines multiple PPP interfaces into one multilink interface. MLPPP performs the fragmenting, reassembling, and sequencing of datagrams across multiple PPP links.

Link Fragmentation and Interleaving (LFI) is designed for MLPPP interfaces and is required when integrating voice and data on low-speed interfaces.

Link Fragmentation and Interleaving (LFI) provides stability for delay-sensitive traffic, such as voice or video, traveling on the same circuit as data. Voice is susceptible to increased latency and jitter when the network processes large packets on low-speed interfaces. LFI reduces delay and jitter by fragmenting large datagrams and interleaving them with low-delay traffic packets.

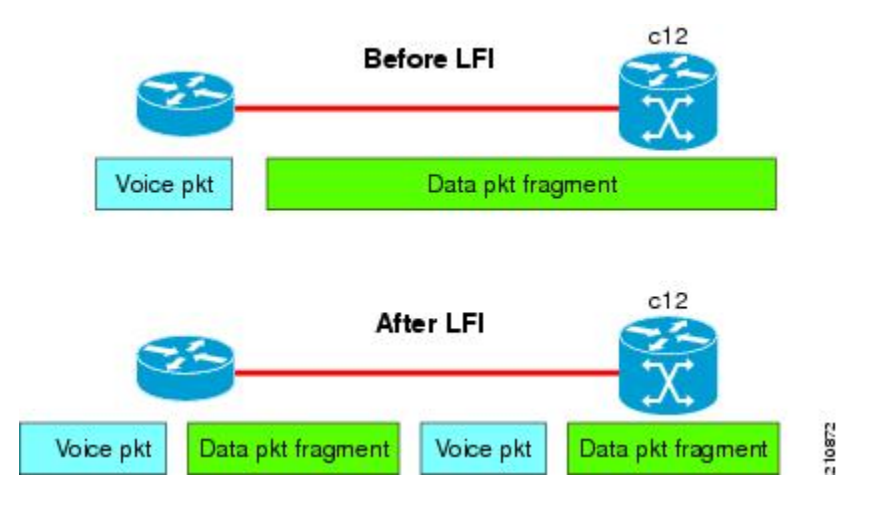

#### **Figure 1: Link Fragmentation Interleave**

# **MLPPP Feature Summary**

MLPPP in Cisco IOS XR provides the same features that are supported on PPP Serial interfaces with the exception of QoS. It also provides the following additional features:

- Long sequence numbers (24-bit).
- Lost fragment detection timeout period of 1 second.
- Minimum-active-links configuration option.
- LCP echo request/reply support over multilink interface.
- Full T1 and E1 framed and unframed links.
- Support for the Cisco 2-Port Channelized OC-12c/DS0 SPA to set thresholds for noise errors on T1/E1 links that are used to signal the Noise Attribute to PPP for removal of an MLPPP bundle link. For more information about LNM, see the "Configuring Clear Channel T3/E3 Controllers and Channelized T3 Controllers on the Cisco ASR 9000 Series Router" module in the *Cisco ASR 9000 Series Aggregation Services Router Interface and Hardware Component Configuration Guide*.

# **IPHC Over MLPPP**

The 2-Port Channelized OC-12c/DS0 SPA supports IPHC over PPP, MLPPP, and MLPPP/LFI. For more information about IPHC and how to configure it, see the "Configuring Serial Interfaces on the Cisco ASR 9000Series Router" module in the *Cisco ASR 9000 Series Aggregation Services RouterInterface and Hardware Component Configuration Guide*.

# **ICSSO for PPP and MLPPP**

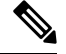

**Note** SR- and MR-APS is not supported on the Cisco 1-Port Channelized OC-48/STM-16 SPA.

Inter-Chassis Stateful Switchover (ICSSO) on the Cisco ASR 9000 Series Router provides features that maintain Point-to-Point Protocol (PPP) and Multilink PPP (MLPPP) sessions during a Multi-Router Automatic Protection Switching (MR-APS) switchover from the MR-APS Working router to the MR-APS Protect router.

ICSSO allows an MR-APS switchover to occur without the need for Link Control Protocol (LCP) or IP Control Protocol (IPCP) renegotiation between the new MR-APS active router and the remote PPP/MLPPP peer devices. The primary purpose of ICSSO is to minimize subscriber session and data loss during an MR-APS switchover.

ICSSO synchronizes the PPP and MLPPP state information on the active router with the state information on the backup router, and ensures that the backup router is ready to forward traffic immediately after an MR-APS switchover.

ICSSO works in conjunction with the following other software components:

# **Multi-Router Automatic Protection Switching (MR-APS)**

Multi-Router Automatic Protection Switching (MR-APS) is a Cisco feature that provides Layer 1 protection against facility and equipment failures through the configuration of a protection pair of SONET controllers located on two different routers. The redundant backup router is configured identically to the active router and is ready to forward traffic immediately upon an MR-APS switchover.

The protection pair communicates using Layer 1 (k1/k2) signalling bytes from the SONET downstream connection (as per Bellcore specification GR-253-CORE) and Layer 3 signaling messages using Protect Group Protocol (PGP). MR-APS detects many of the sources of failures that indirectly trigger an IP-FRR update to use backup routes.

In an MR-APS configuration, two interfaces, on different routers, are assigned the roles of Working interface or Protect interface. These roles are configured by the operator. Under normal conditions, the Working interface carries active traffic. If the Working interface fails, the Protect interface takes over the active traffic immediately with no loss of PPP traffic.

# **Session State Redundancy Protocol (SSRP)**

A pair of SONET controllers configured for MR-APS are part of a Session State Redundancy Protocol (SSRP) protection group. SSRP communicates interface and system state information between the Active and Standby routers. SSRP also serves as the keepalive protocol.

SSRP configuration associates a SONET controller with an inter-chassis redundancy group and enables MR-APS peer routers to synchronize PPP session states on each Active SONET controller.

PPP sessions can have one of three states:

- Active–A PPP session is in the Active state when the PPP session negotiation is complete, the associated route is installed, and the associated adjacency is created. PPP sessions in the Active state replicate data to their peers on the Standby router.
- Standby Up–A PPP session on the Standby router is in the Standby Up state when replicated state information is received from the Active router, the associated PPP route is installed, and the associated adjacency is created. PPP sessions in the Standby Up state are ready to forward traffic immediately after an MR-APS switchover.
- Standby Down–A PPP session on the Standby router is in the Standby Down state when the associated route is not installed and the adjacency is not created.

SSRP runs between the MR-APS peer routers and uses TCP/IP. One SSRP session runs on each pair of redundant SONET controllers, meaning multiple SSRP sessions can be running on a pair of MR-APS-redundant routers.

**Note** SSRP is not a redundancy control protocol, but is a state information synchronization protocol.

# **Redundancy Group Manager (RG-MGR)**

The Redundancy Group Manager (RG-MGR) configures the backup routes for the protected interface. The RG-MGR registers events on protected SONET controllers and provides the Routing Information Base (RIB) component with IP Fast Reroute (IP-FRR) updates.

### **IP Fast Reroute (IP-FRR)**

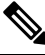

**Note**

IP-FRR, when used with IC-SSO, is only supported with PPP encapsulation. It is not supported with HDLC encapsulation.

IP Fast Reroute (IP-FRR) provides extremely fast rerouting of PPP/MLPPP traffic after an MR-APS switchover.

IP-FRR controlsthe primary and backup routes. Each route is mapped in the Routing Information Base (RIB), and IP-FRR controls which backup path is used to forward traffic after an MR-APS switchover.

An MR-APS switchover triggers an IP-FRR update, which activates the backup routes on the protection SONET controller. When the working SONET controller is restored, another IP-FRR update is triggered, and traffic is rerouted to the primary route.

For more information about IP-FRR, refer to the "Implementing MPLS Traffic Engineering on Cisco IOS XR Software" module in the *Cisco IOS XR MPLS Configuration Guide*.

# **VPN Routing And Forwarding (VRF)**

ICSSO can be used with VPN routing and forwarding (VRF). Customers who wish to isolate traffic streams with different service types can do so using VRF technology. VRF allows the user to create and maintain separate routing and forwarding databases. See VRF on Multilink [Configuration](#page-44-0) for Use with ICSSO: Example and VRF on Ethernet [Configuration](#page-45-0) for Use with ICSSO: Example. For more information on configuring VRF, refer to the *Cisco ASR 9000 Series Aggregation Services Router Routing Configuration Guide*.

# **Open Shortest Path First (OSPF)**

Aggregation routers that terminate PPP sessions to a set of remote peers, must advertise their availability on the network using Open Shortest Path First (OSPF). OSPF is required to advertise the availability of remote PPP peers to the ICSSO peer router. See OSPF [Configuration](#page-45-1) for Use with ICSSO: Example. For more information on configuring OSPF, refer to the *Cisco ASR 9000 Series Aggregation Services Router Routing Configuration Guide*.

# **ICSSO Configuration Overview**

ICSSO is configured as follows:

- Configure MR-APS
- Configure SSRP profile
- Configure SSRP groups
- Configure serial interfaces with PPP encapsulation
- Configure multilink interfaces
- Verify ICSSO configuration

The [Configuring](#page-31-0) ICSSO for PPP and MLPPP of this module provides step procedures for configuring ICSSO.

The ICSSO for PPP and MLPPP [Configuration:](#page-42-0) Examples gives specific examples for configuring ICSSO and related components.

# **Multiclass MLPPP with QoS**

Multiclass Multilink Point-to-Point Protocol (MLPPP) can be utilized with Quality of Service (QoS) and configured using the **encap-sequence** command under a class in a policy map.

The **encap-sequence** command specifies the MLPPP MCMP class ID for the packets in an MQC defined class.

The valid values for the **encap-sequence** ID number are **none**, 0, 1, 2, or 3. The **none** value is applicable only when the **priority level** is 1 and indicates that there is no MLPPP encapsulation. The values 1, 2, or 3 can be used with priority 1 or 2 classes or other classes with queuing actions. An **encap-sequence** ID number of zero (0) is reserved for the default class and cannot be specified in any other classes.

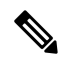

The **encap-sequence** ID numbers must be configured in numeric order. For example, you cannot assign an ID number of 3 unless you have already assigned 1 and 2. **Note**

The number of **encap-sequence** ID numbers must be lessthan the number of MLPPPclassesthat are negotiated between the peers via the Multilink header. The user must ensure that the configuration is consistent as the system does not verify this.

The **ppp multilink multiclass remote apply** command provides a way to ensure this. You can ensure that the number of classes using an **encap-sequence** ID number (including the default of 0) is less than the *min-number* value in the**ppp multilink multiclass remote apply** command.For example, if the min-number value in the ppp multilink multiclass remote apply command is 4, you can only have 3 or less classes with encap-sequence ID numbers

The QoS policy validates the following conditions. If these conditions are not met, the policy is rejected:

- The **encap-sequence** ID number is within the allowed values of 1 to 3.
- When **encap-sequence** is configured for any class in a policy map, all classes in that policy map with **priority level 1** must also contain an **encap-sequence** ID number.
- The **encap-sequence none** configuration is restricted to classes with **priority level** 1.
- The class-default does not contain an **encap-sequence** configuration.
- Only classes containing a queuing action have the **encap-sequence** configuration.

Ш

**Note** Classes that share the same **encap-sequence** ID number must have the same priority.

A QoS policy map is configured as follows:

```
config
policy-map type qos policy-name
 class class-name
  action
  action
  action
 . . .
```
The following example shows how to configure a policy map for MLPPP:

```
config
policy-map foo
 class ip-prec-1
  encap-sequence none
  police rate percent 10
  priority level 1
 !
 class ip-prec-2
  encap-sequence 1
  shape average percent 80
 !
 class ip-prec-3
  encap-sequence 1
  bandwidth percent 10
 !
 class class-default
 !
 end-policy-map
 !
```
For complete information on configuring QoS and QoS commands, refer to the *Cisco ASR 9000 Series Aggregation Services Routers Modular Quality of Service Configuration Guide* and the *Cisco ASR 9000 Series Aggregation Services Routers Modular Quality of Service Command Reference*.

# **T3 SONET Channels**

The Cisco ASR 9000 Series Router supports T3 channelized SONET on the following hardware:

- SIP 700 SPA Interface Processor
- 1-Port Channelized OC-3/STM-1 SPA
- 2-Port Channelized OC-12c/DS0 SPA
- 1-Port Channelized OC-48/STM-16 SPA

Channelized SONET provides the ability to transport multiple T3 channels over the same physical link.

For more detailed information about configuring channelized SONET, T3 and T1 controllers, serial interfaces, and SONET APS, see the following related modules:

- Configuring Channelized [SONET/SDH](b-interfaces-hardware-component-cg-asr9000-69x_chapter11.pdf#nameddest=unique_489)
- [Configuring](b-interfaces-hardware-component-cg-asr9000-69x_chapter13.pdf#nameddest=unique_563) Clear Channel SONET Controllers
- Configuring Clear Channel T3/E3 Controllers and [Channelized](b-interfaces-hardware-component-cg-asr9000-69x_chapter14.pdf#nameddest=unique_575) T3 and T1/E1 Controllers
- [Configuring](b-interfaces-hardware-component-cg-asr9000-69x_chapter17.pdf#nameddest=unique_580) Serial Interfaces

# <span id="page-9-0"></span>**How to Configure PPP**

This section includes the following procedures:

# **Modifying the Default PPP Configuration**

When you first enable PPP on an interface, the following default configuration applies:

- The interface resets itself immediately after an authentication failure.
- The maximum number of configuration requests without response permitted before all requests are stopped is 10.
- The maximum number of consecutive Configure Negative Acknowledgments (CONFNAKs) permitted before terminating a negotiation is 5.
- The maximum number of terminate requests (TermReqs) without response permitted before the Link Control Protocol (LCP) or Network Control Protocol (NCP) is closed is 2.
- Maximum time to wait for a response to an authentication packet is 10 seconds.
- Maximum time to wait for a response during PPP negotiation is 3 seconds.

This task explains how to modify the basic PPP configuration on serial and POS interfaces that have PPP encapsulation enabled. The commands in this task apply to all authentication types supported by PPP (CHAP, MS-CHAP, and PAP).

#### **Before you begin**

You must enable PPP encapsulation on the interface with the **encapsulation ppp** command.

- To enable PPP encapsulation on a POS interface, see the [Configuring](b-interfaces-hardware-component-cg-asr9000-69x_chapter16.pdf#nameddest=unique_630) POS Interfaces module in this manual.
- To enable PPP encapsulation on an interface, see the Configuring Serial Interfaces module in this manual.

#### **SUMMARY STEPS**

- **1. configure**
- **2. interface** *type interface-path-id*
- **3. ppp max-bad-auth** *retries*
- **4. ppp max-configure** *retries*
- **5. ppp max-failure** *retries*
- **6. ppp max-terminate** *number*
- **7. ppp timeout authentication** *seconds*
- **8. ppp timeout retry** *seconds*
- **9. end** or **commit**
- **10. show pppinterfaces** {*type interface-path-id* | **all**|**brief** {*type interface-path-id* | **all**|**location***node-id*} | **detail** {*type interface-path-id* | **all** | **location** *node-id*} | **location** *node-id*}

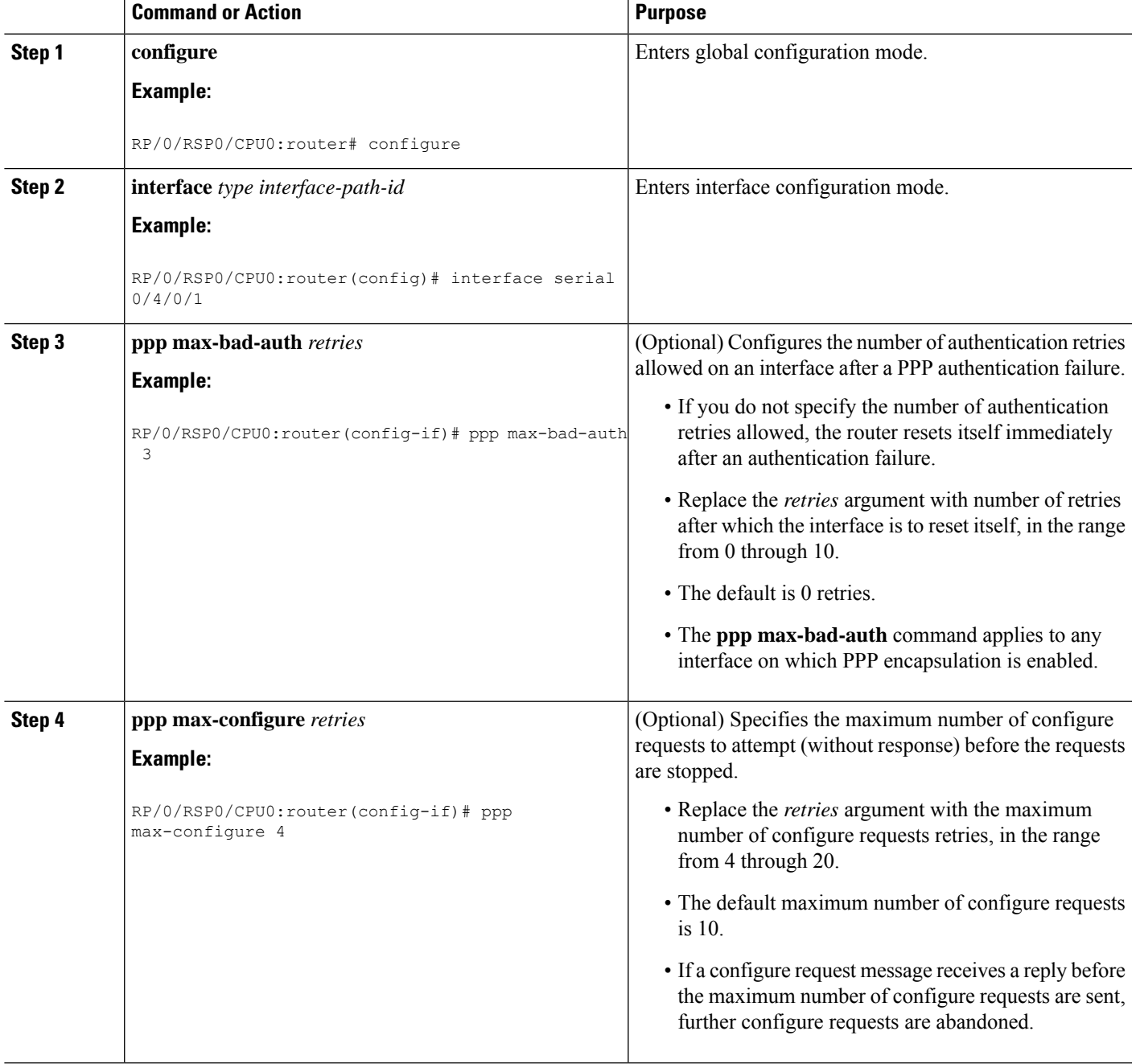

 $\mathbf I$ 

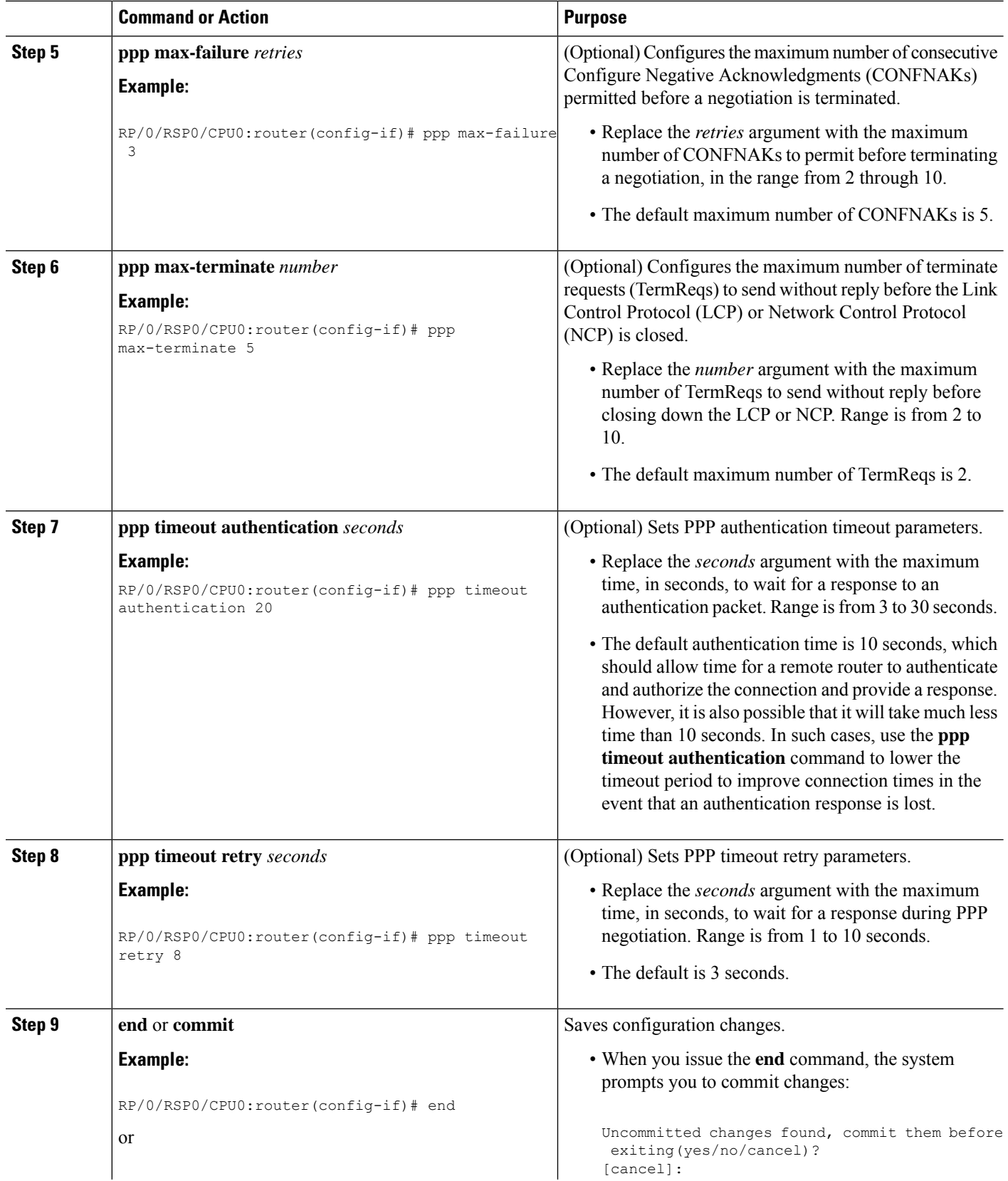

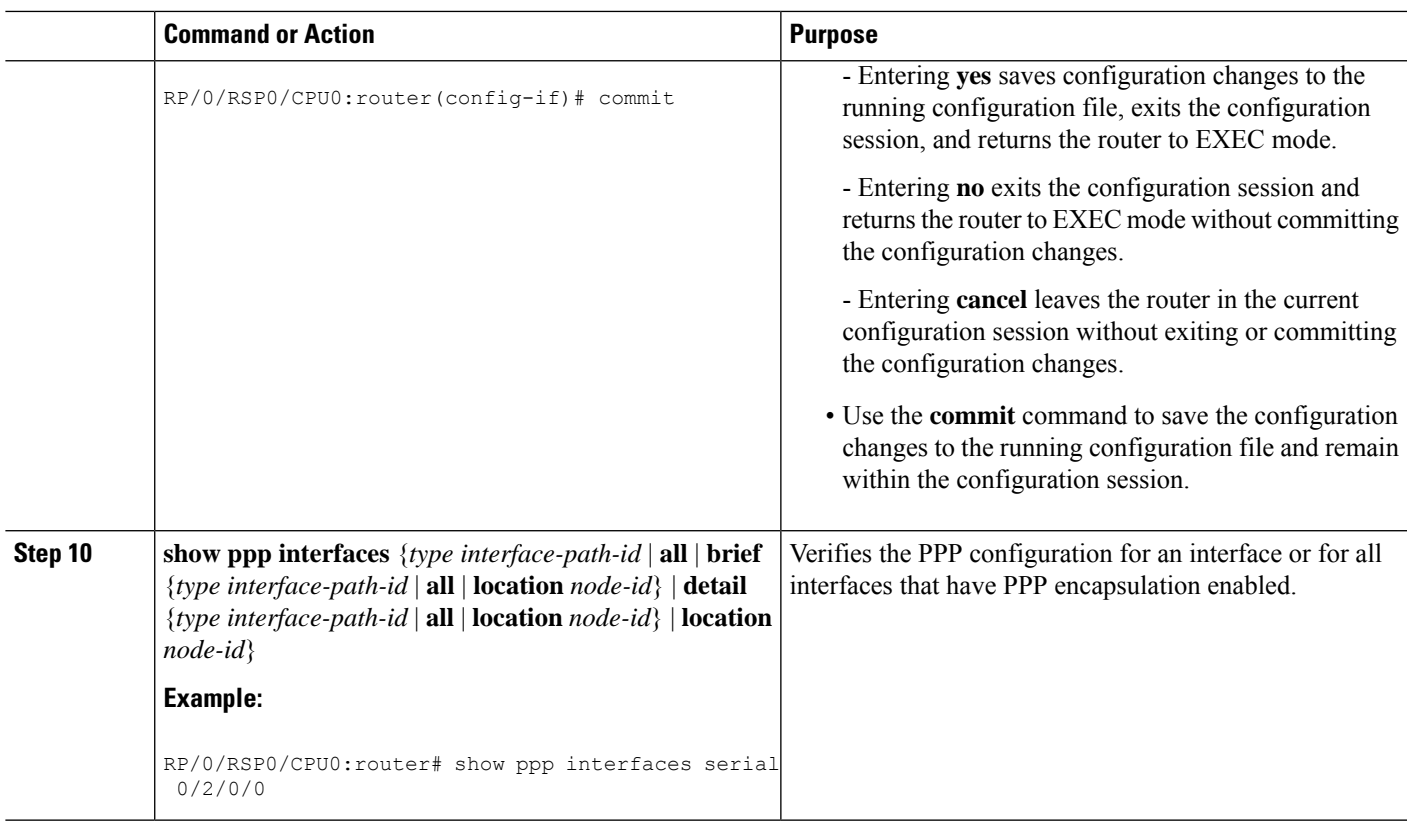

# <span id="page-12-0"></span>**Configuring PPP Authentication**

This section contains the following procedures:

# **Enabling PAP, CHAP, and MS-CHAP Authentication**

This task explains how to enable PAP, CHAP, and MS-CHAP authentication on a serial or POS interface.

### **Before you begin**

You must enable PPP encapsulation on the interface with the **encapsulation ppp** command, as described in the following modules:

- To enable PPP encapsulation on a POS interface, see the [Configuring](b-interfaces-hardware-component-cg-asr9000-69x_chapter16.pdf#nameddest=unique_630) POS Interfaces module in this manual.
- To enable PPP encapsulation on an interface, see the Configuring Serial Interfaces module in this manual.

#### **SUMMARY STEPS**

- **1. configure**
- **2. interface** *type interface-path-id*
- **3. ppp authentication** *protocol* [*protocol* [*protocol*]] [*list-name* | **default**]
- **4. end** or **commit**

**5. show ppp interfaces** {*type interface-path-id* | **all** | **brief** {*type interface-path-id* | **all** | **location** *node-id*} | **detail** {*type interface-path-id* | **all** | **location** *node-id*} | **location** *node-id*}

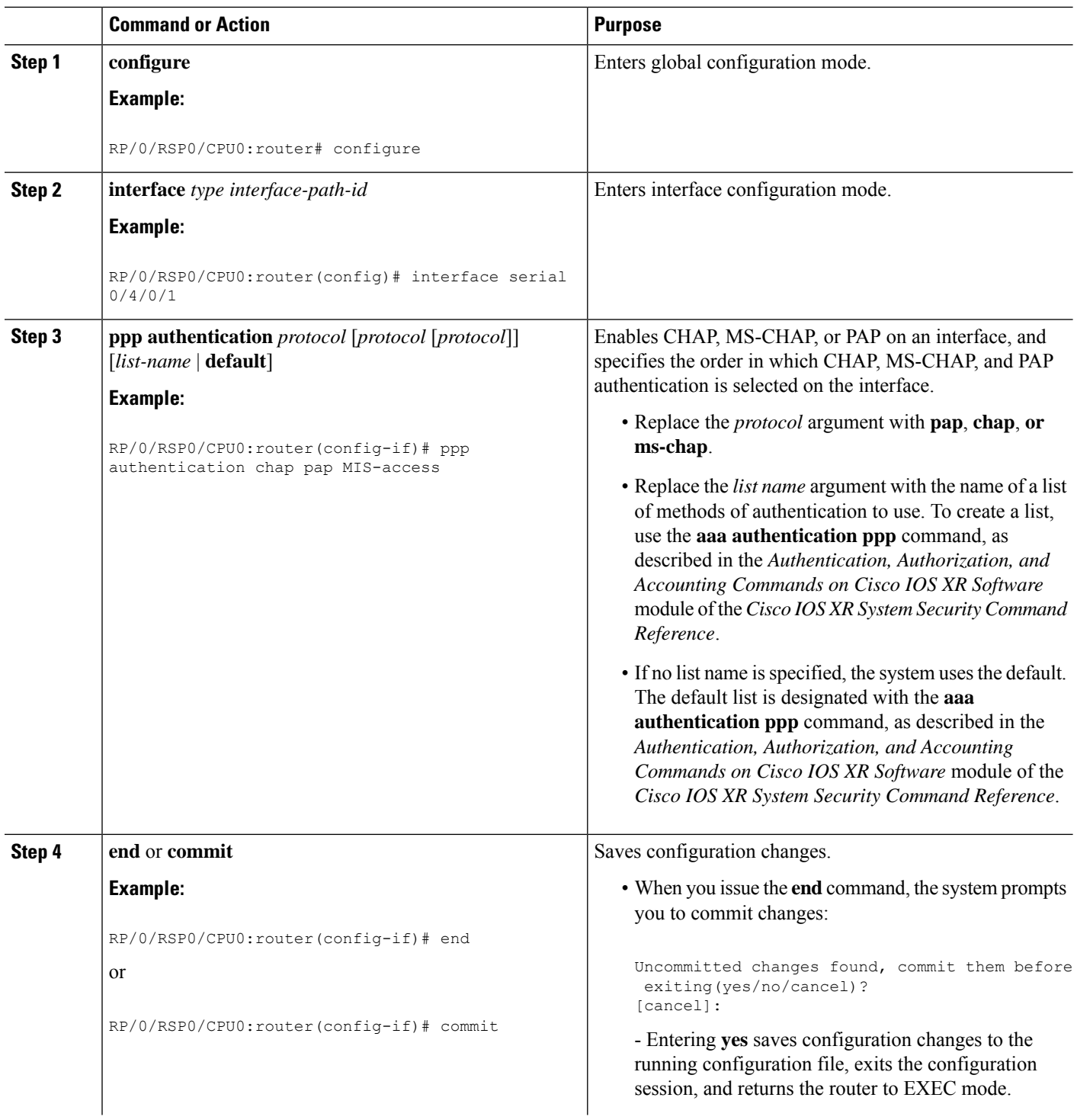

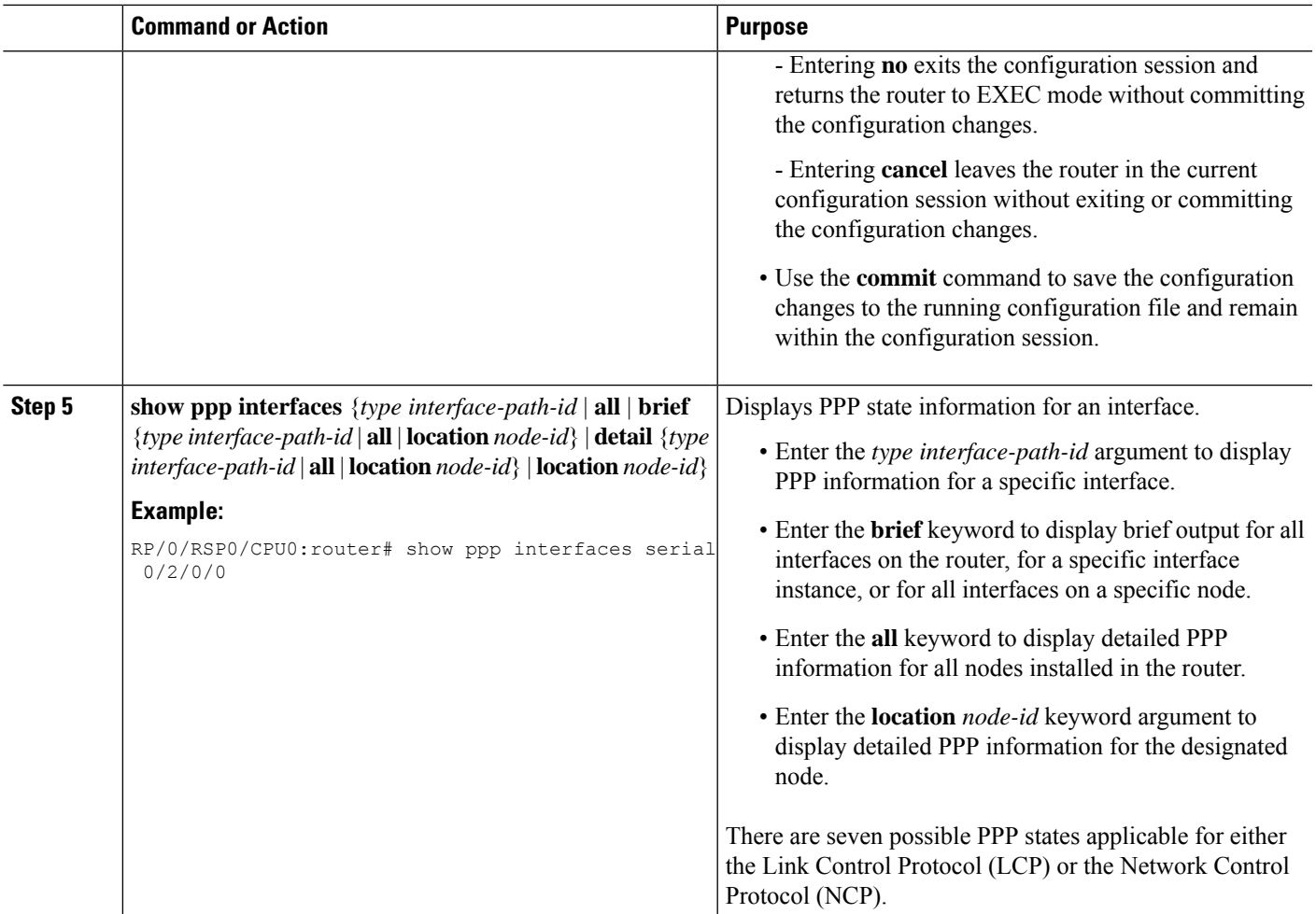

#### **What to do next**

Configure a PAP, CHAP, or MS-CHAP authentication password, as described in the appropriate section:

- If you enabledPAPon an interface, configure aPAPauthentication username and password, as described in the "Configuring a PAP Authentication Password" section on page 641.
- If you enabled CHAP on an interface, configure a CHAP authentication password, as described in the "Configuring a CHAP Authentication Password" section on page 643
- If you enabled MS-CHAPon an interface, configure an MS-CHAPauthentication password, as described in the "Configuring an MS-CHAP Authentication Password" section on page 645

# **Configuring a PAP Authentication Password**

This task explains how to enable and configure PAP authentication on a serial or POS interface.

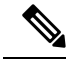

PAP is the least secure authentication protocol available on POS and interfaces. To ensure higher security for information that is sent over POS and interfaces, we recommend configuring CHAP or MS-CHAP authentication in addition to PAP authentication. **Note**

### **Before you begin**

You must enable PAP authentication on the interface with the **ppp authentication** command, as described in the Enabling PAP, CHAP, and MS-CHAP [Authentication](#page-12-0).

### **SUMMARY STEPS**

- **1. configure**
- **2. interface** *type interface-path-id*
- **3. ppp pap sent-username** *username* **password** [**clear** | **encrypted**] *password*
- **4. end** or **commit**
- **5. show running-config**

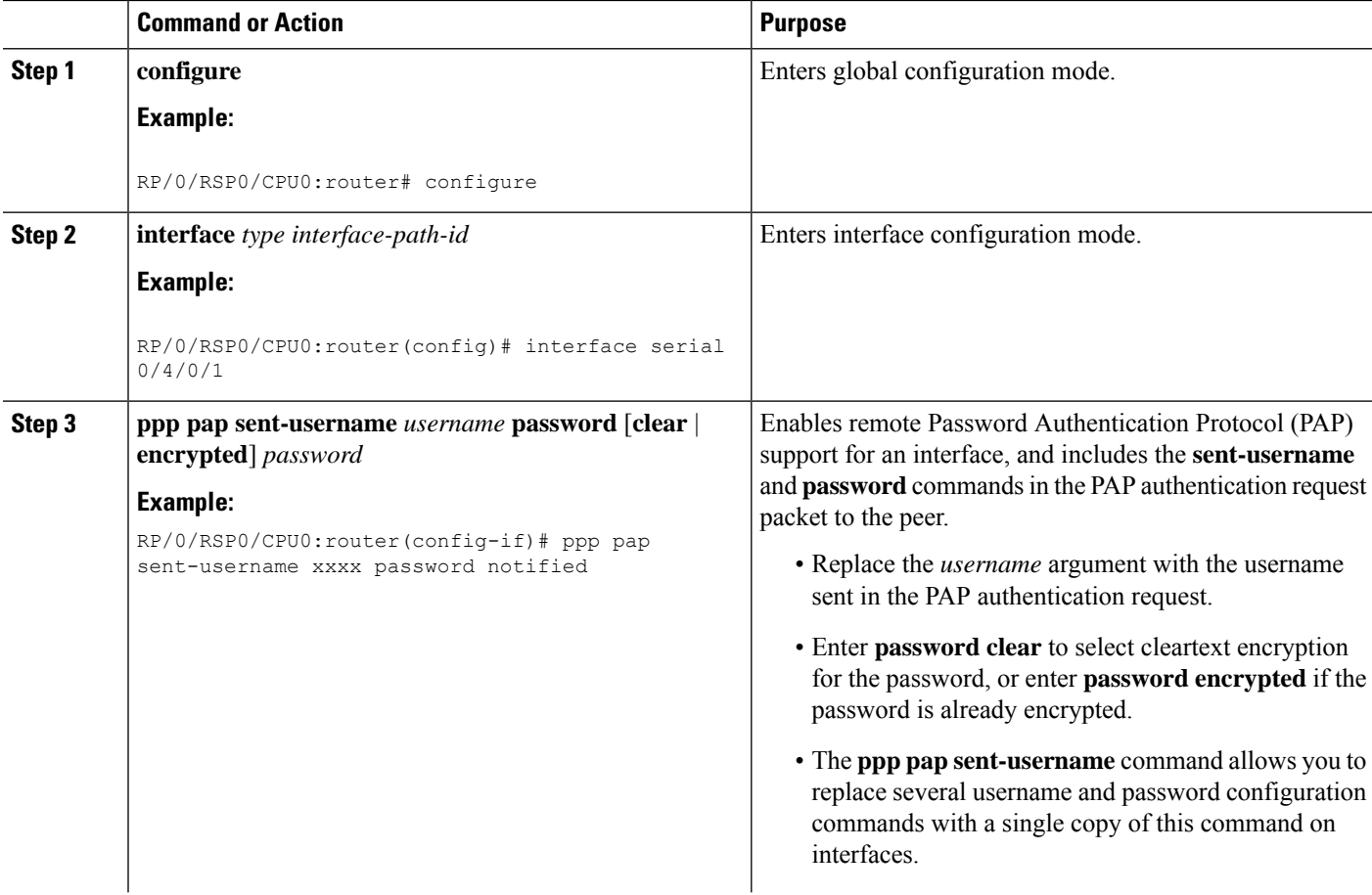

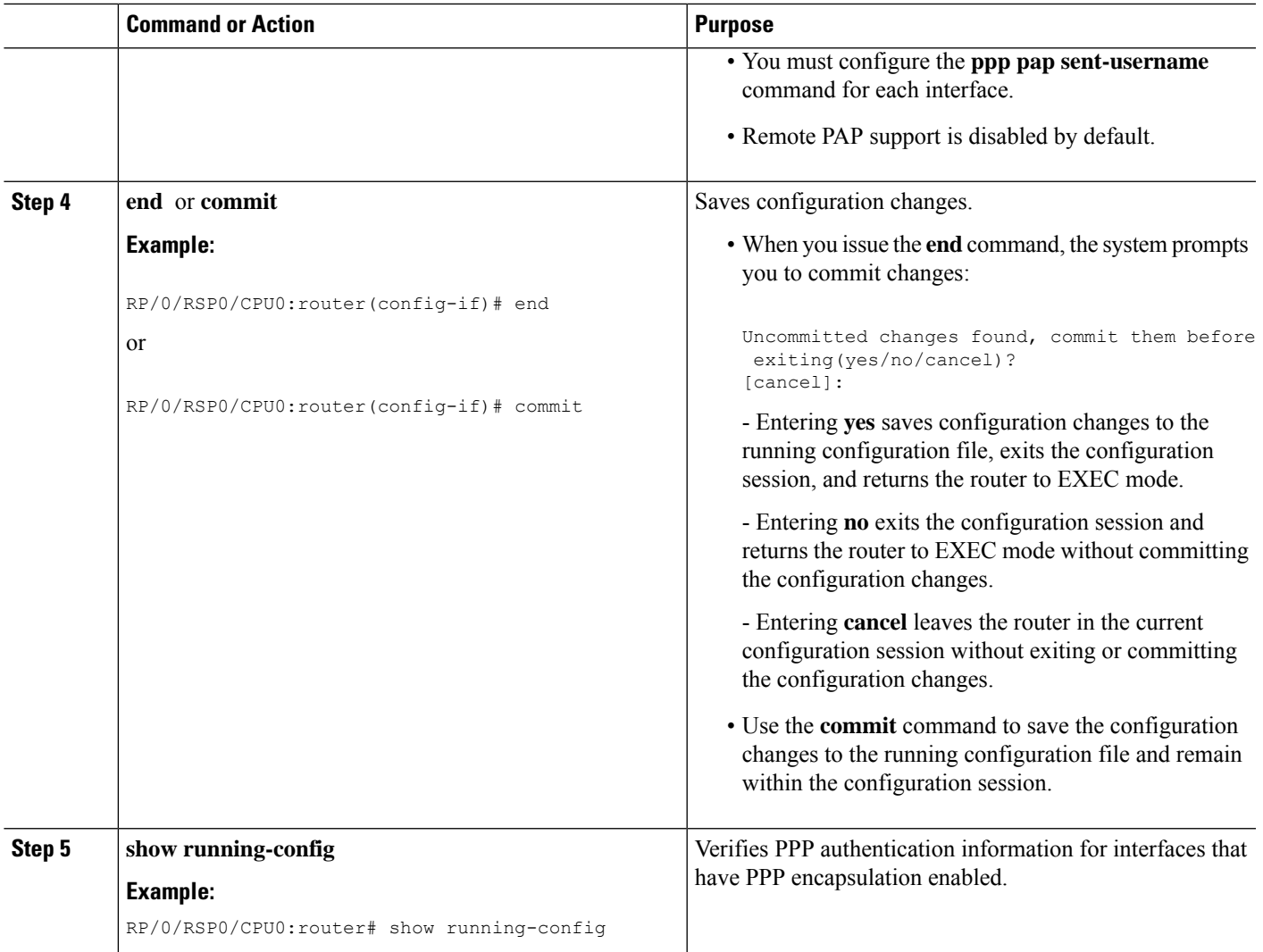

# **Configuring a CHAP Authentication Password**

This task explains how to enable CHAP authentication and configure a CHAP password on a serial or POS interface.

#### **Before you begin**

You must enable CHAP authentication on the interface with the **ppp authentication** command, as described in the Enabling PAP, CHAP, and MS-CHAP [Authentication.](#page-12-0)

### **Restrictions**

The same CHAP password must be configured on both host endpoints.

# **SUMMARY STEPS**

- **1. configure**
- **2. interface** *type interface-path-id*

I

- **3. ppp chap password** [**clear** | **encrypted**] *password*
- **4. end** or **commit**
- **5. show running-config**

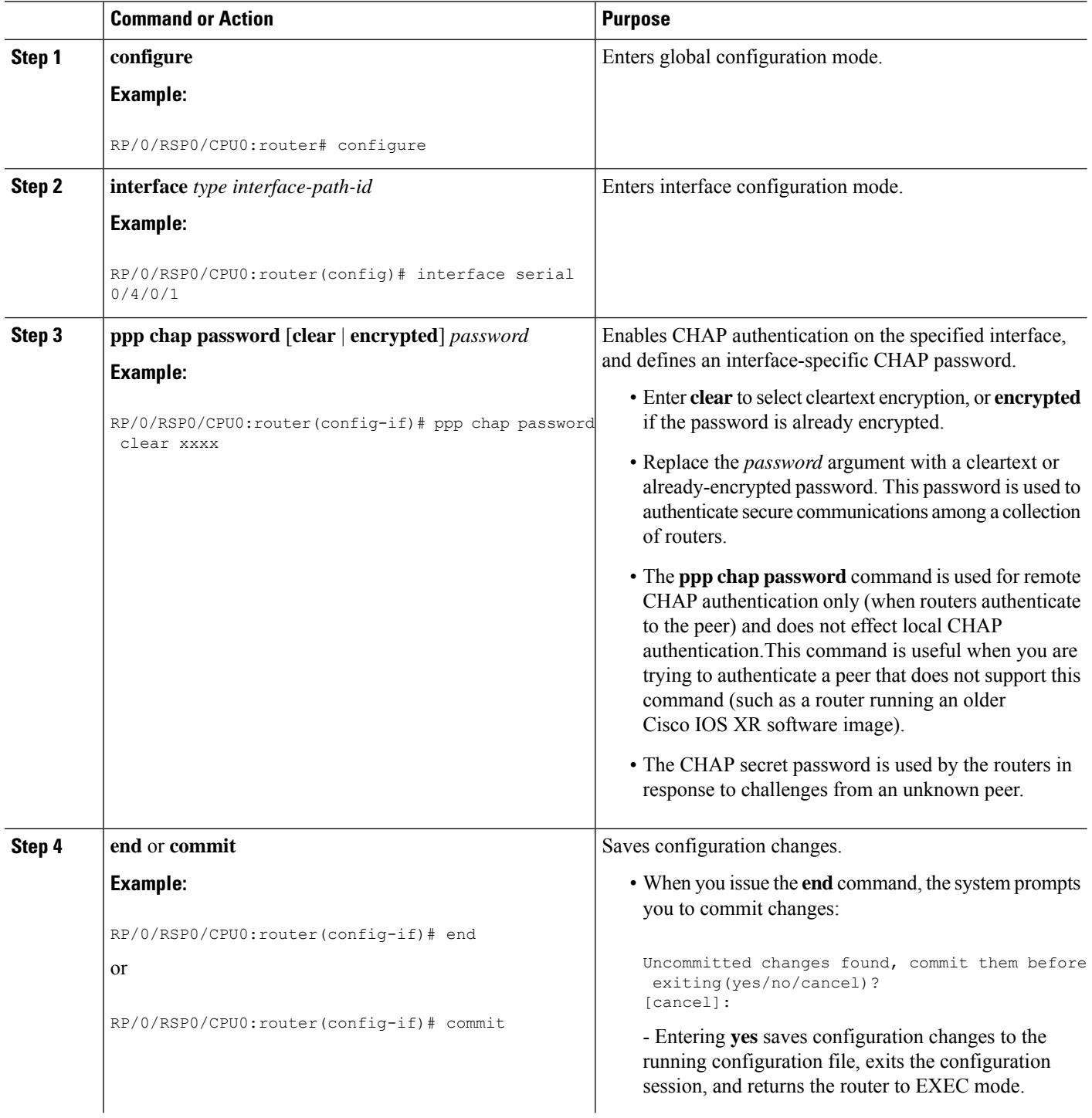

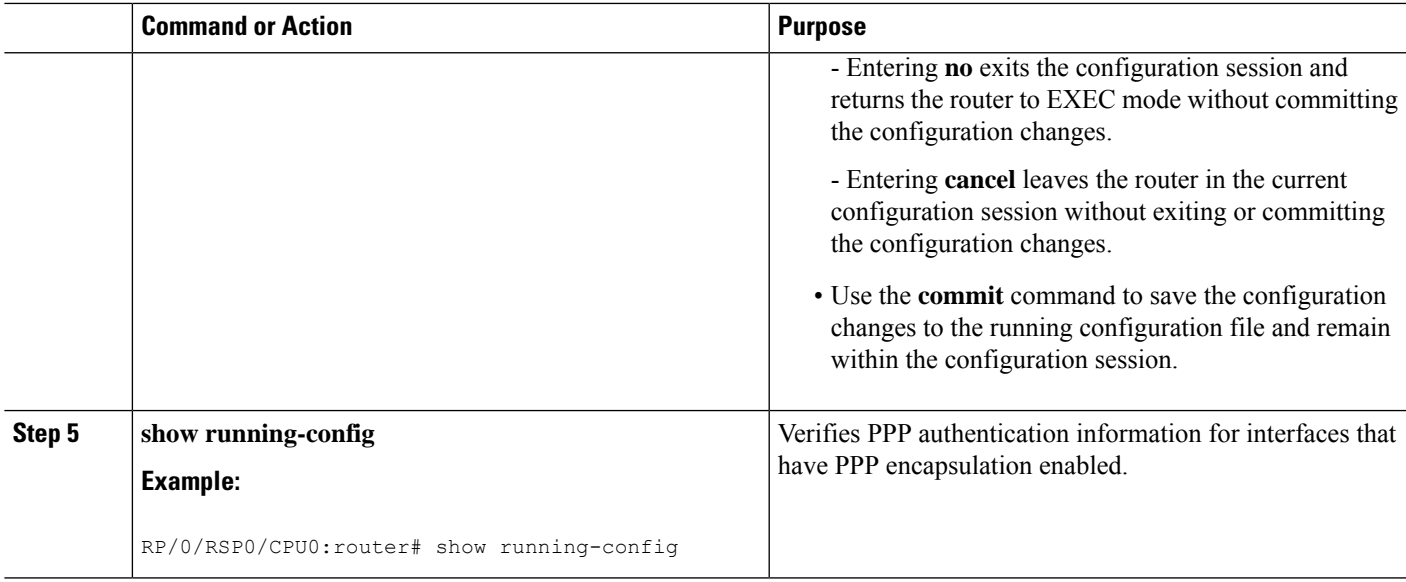

# **Configuring an MS-CHAP Authentication Password**

This task explains how to enable MS-CHAP authentication and configure an MS-CHAP password on a serial or POS interface.

### **Before you begin**

You must enable MS-CHAP authentication on the interface with the **ppp authentication** command, as described in the Enabling PAP, CHAP, and MS-CHAP [Authentication](#page-12-0).

#### **Restrictions**

The same MS-CHAP password must be configured on both host endpoints.

# **SUMMARY STEPS**

- **1. configure**
- **2. interface** *type interface-path-id*
- **3. ppp ms-chap password** [**clear** | **encrypted**] *password*
- **4. end** or **commit**
- **5. show running-config**

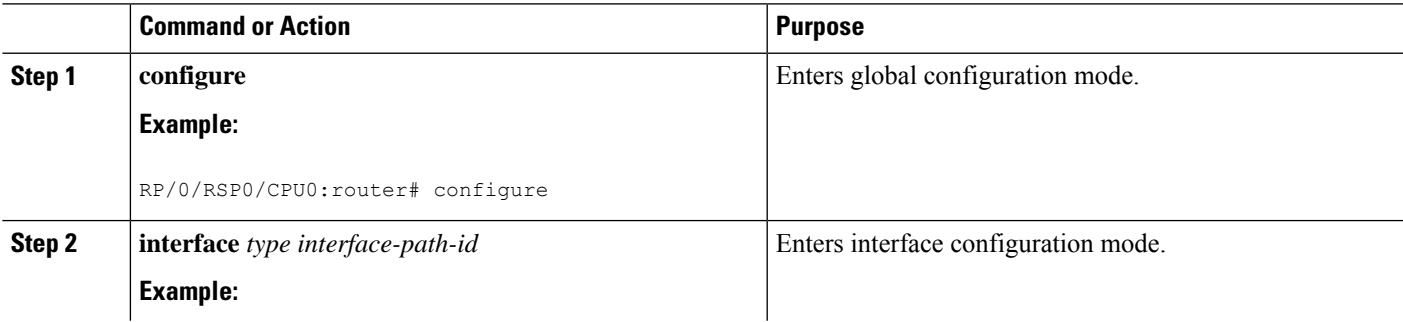

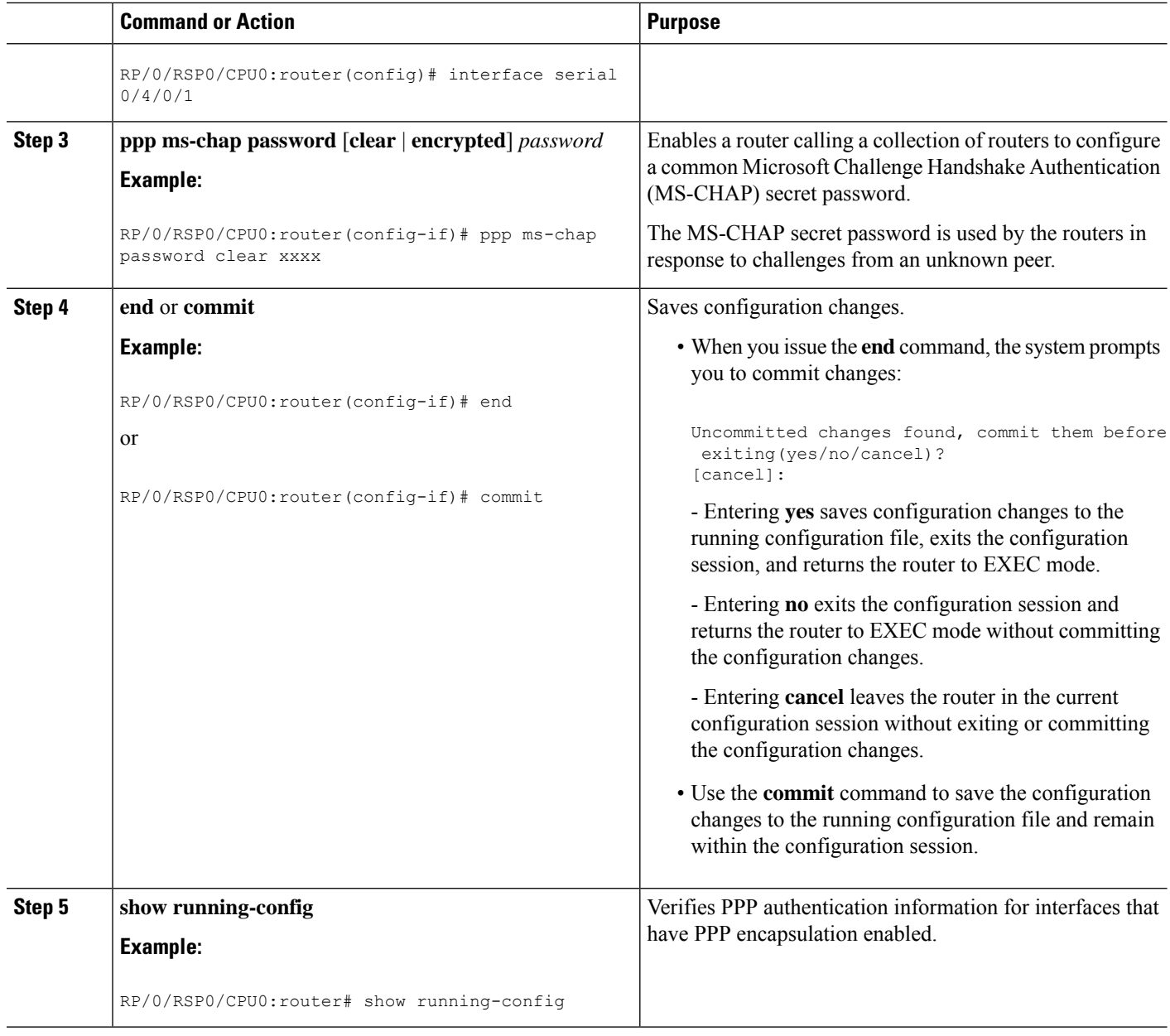

# **Disabling an Authentication Protocol**

This section contains the following procedures:

# **Disabling PAP Authentication on an Interface**

This task explains how to disable PAP authentication on a serial or POS interface.

#### **SUMMARY STEPS**

**1. configure**

- **2. interface** *type interface-path-id*
- **3. ppp pap refuse**
- **4. end** or **commit**
- **5. show running-config**

### **DETAILED STEPS**

I

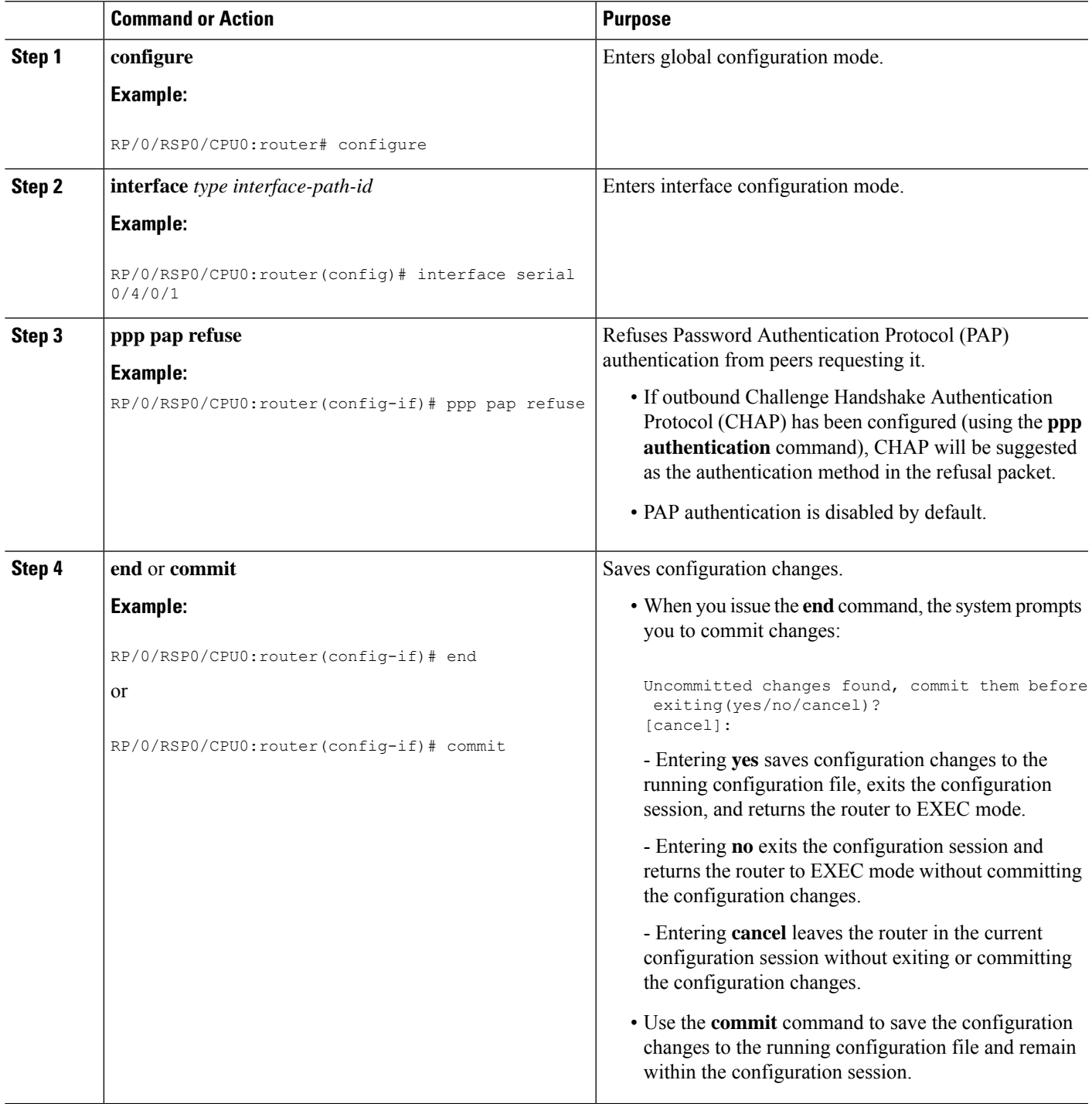

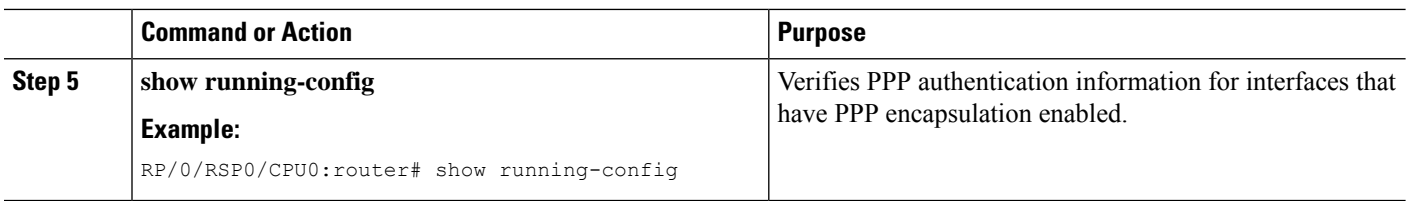

# **Disabling CHAP Authentication on an Interface**

This task explains how to disable CHAP authentication on a serial or POS interface.

### **SUMMARY STEPS**

- **1. configure**
- **2. interface** *type interface-path-id*
- **3. ppp chap refuse**
- **4. end** or **commit**
- **5. show running-config**

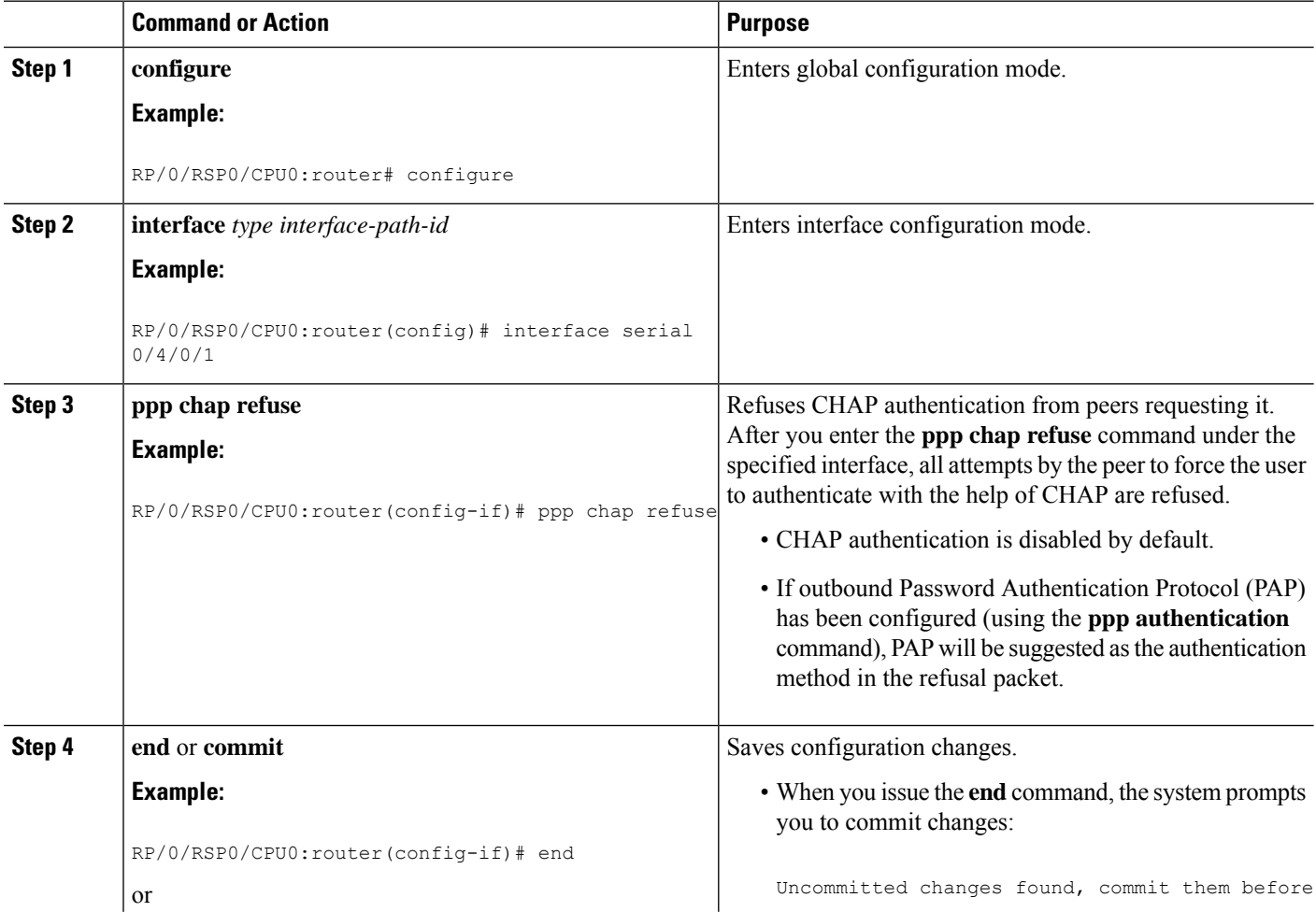

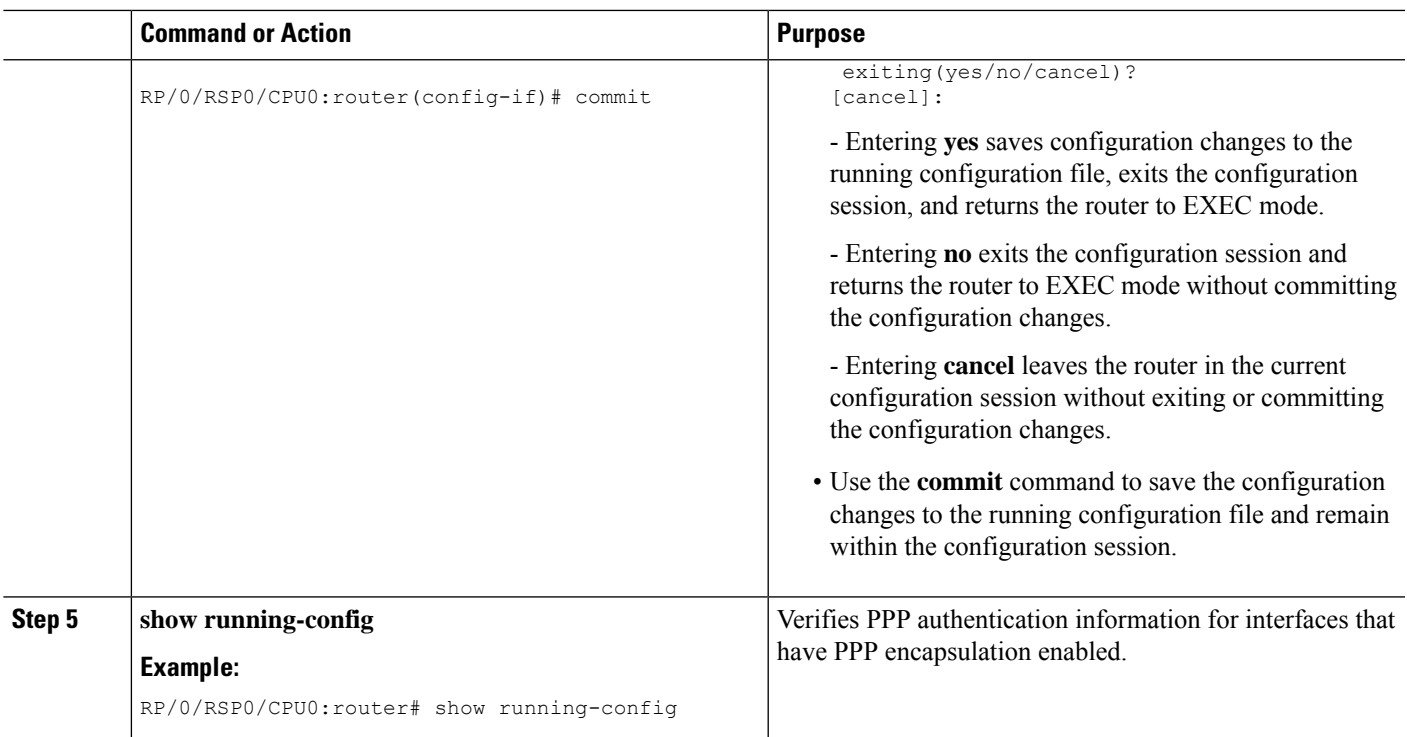

# **Disabling MS-CHAP Authentication on an Interface**

This task explains how to disable MS-CHAP authentication on a serial or POS interface.

# **SUMMARY STEPS**

- **1. configure**
- **2. interface** *type interface-path-id*
- **3. ppp ms-chap refuse**
- **4. end** or **commit**
- **5. show running-config**

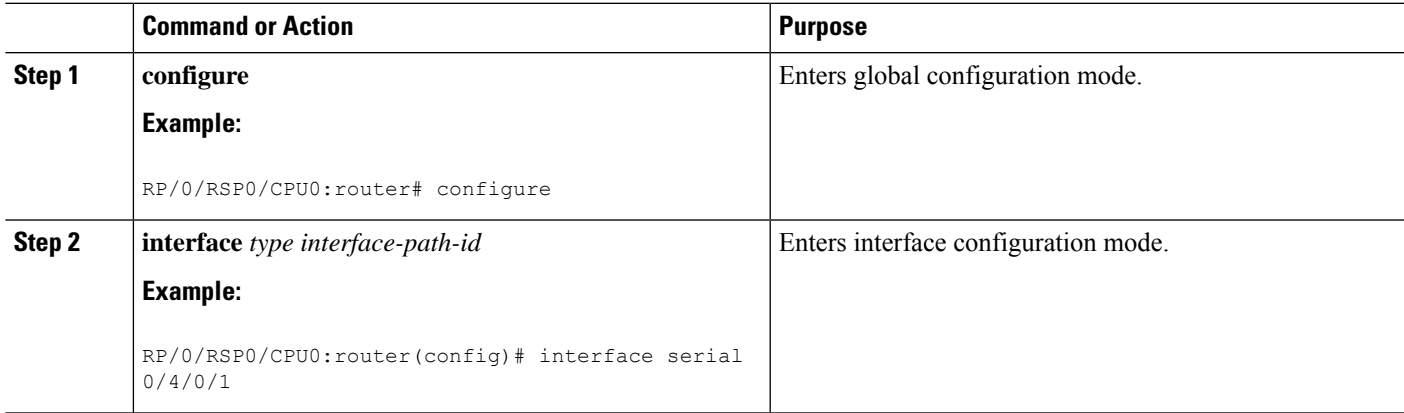

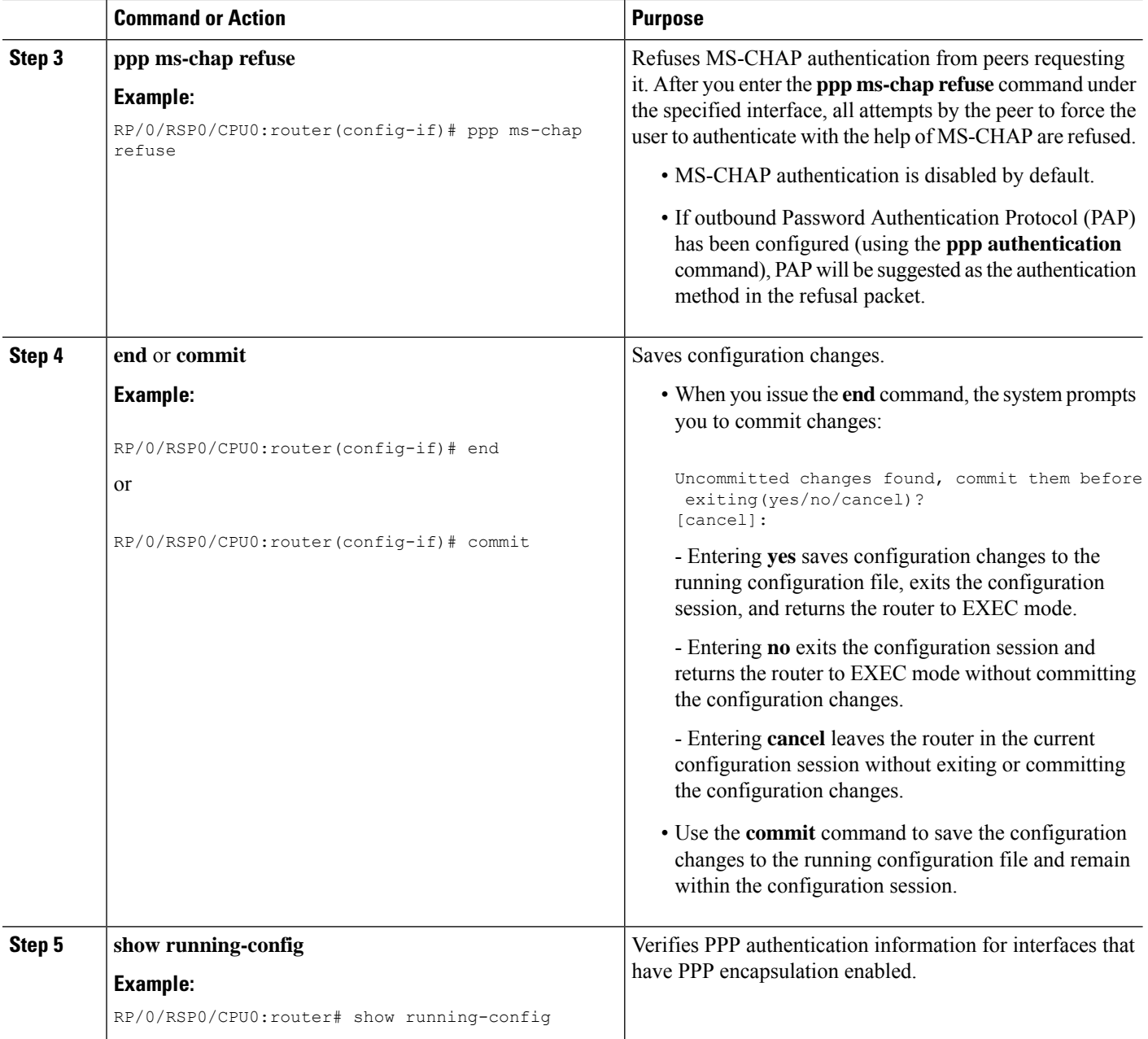

# <span id="page-23-0"></span>**Configuring Multilink PPP**

This section contains the following procedures:

### **Before you begin**

• MLPPP and LFI are supported on the 1-Port Channelized OC-3/STM-1 SPA and 2-Port Channelized OC-12/DS0 SPA.

### **Restrictions**

MLPPP for Cisco IOS XR software has the following restrictions:

- Only full rate T1s are supported.
- All links in a bundle must belong to the same SPA.
- All links in a bundle must operate at the same speed.
- A maximum of 10 links per bundle is supported.
- A maximum of 700 bundles per line card is supported.
- A maximum of 2600 bundles per system is supported.
- MLPPP interfaces are not supported with DS0 link members.
- MLPPPinterfaces are not be supported with T3 channels as members. Therefore, LFI is also unsupported on T3 channels.
- All serial links in an MLPPP bundle inherit the value of the **mtu** command from the multilink interface. Therefore, you should not configure the **mtu** command on a serial interface before configuring it as a member of an MLPPP bundle. The Cisco IOS XR software blocks the following:
	- Attempts to configure a serial interface as a member of an MLPPP bundle if the interface is configured with a nondefault MTU value.
	- Attempts to change the **mtu** command value for a serial interface that is configured as a member of an MLPPP bundle.

In Cisco IOS XR software, multilink processing is controlled by a hardware module called the Multilink Controller, which consists of an ASIC, network processor, and CPU working in conjunction. The MgmtMultilink Controller makes the multilink interfaces behave like the serial interfaces of channelized SPAs.

### **Configuring the Controller**

Perform this task to configure the controller.

# **SUMMARY STEPS**

- **1. configure**
- **2. controller** *type interface-path-id*
- **3. mode** *type*
- **4. clock source** {**internal** | **line**}
- **5. exit**
- **6. controller t1** *interface-path-id*
- **7. channel-group** *channel-group-number*
- **8. timeslots** *range*
- **9. exit**
- **10. exit**
- **11. controller mgmtmultilink** *interface-path-id*
- **12. bundle** *bundle-id*
- **13. end** or **commit**

 $\mathbf I$ 

# **DETAILED STEPS**

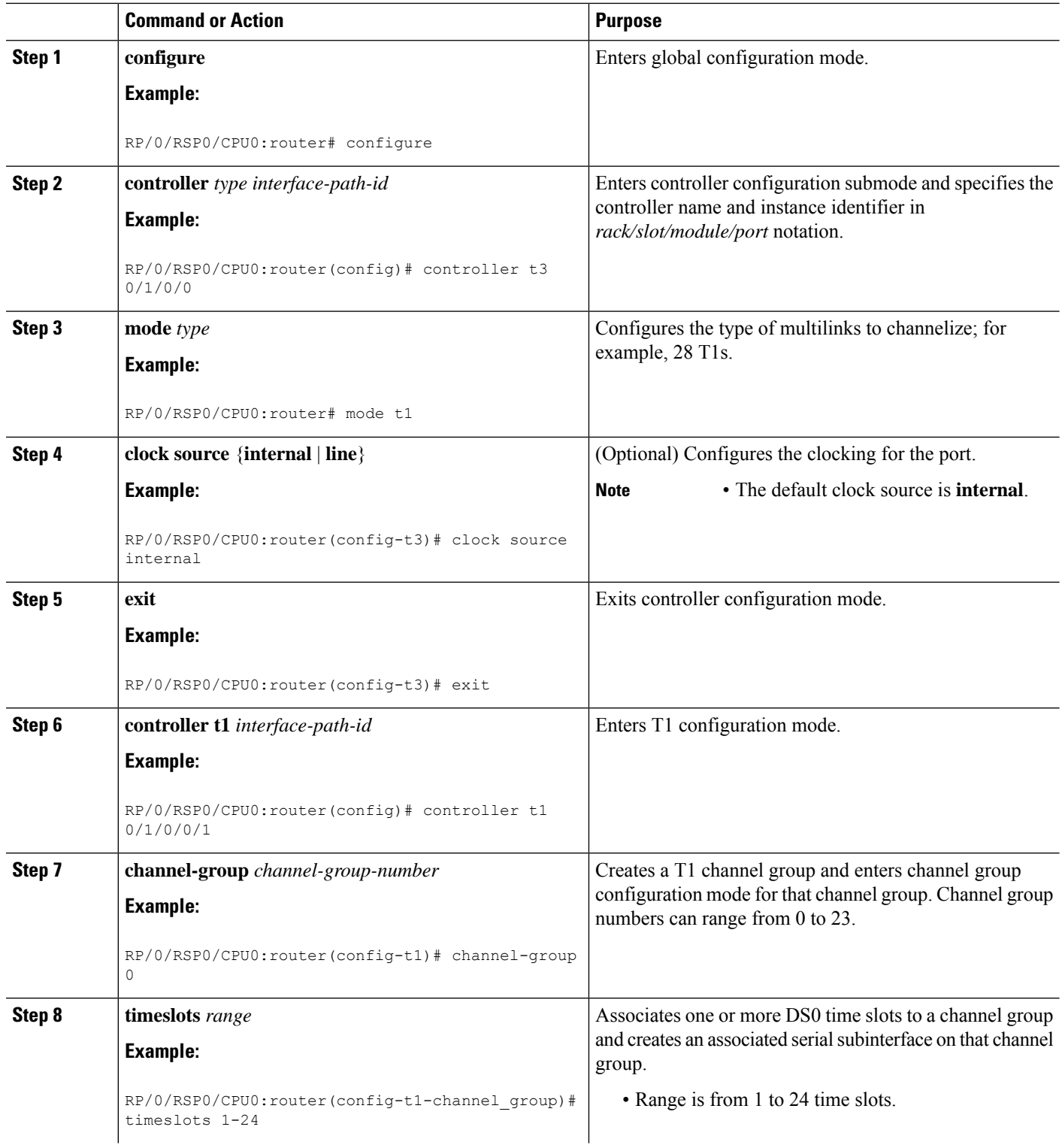

 $\mathbf{l}$ 

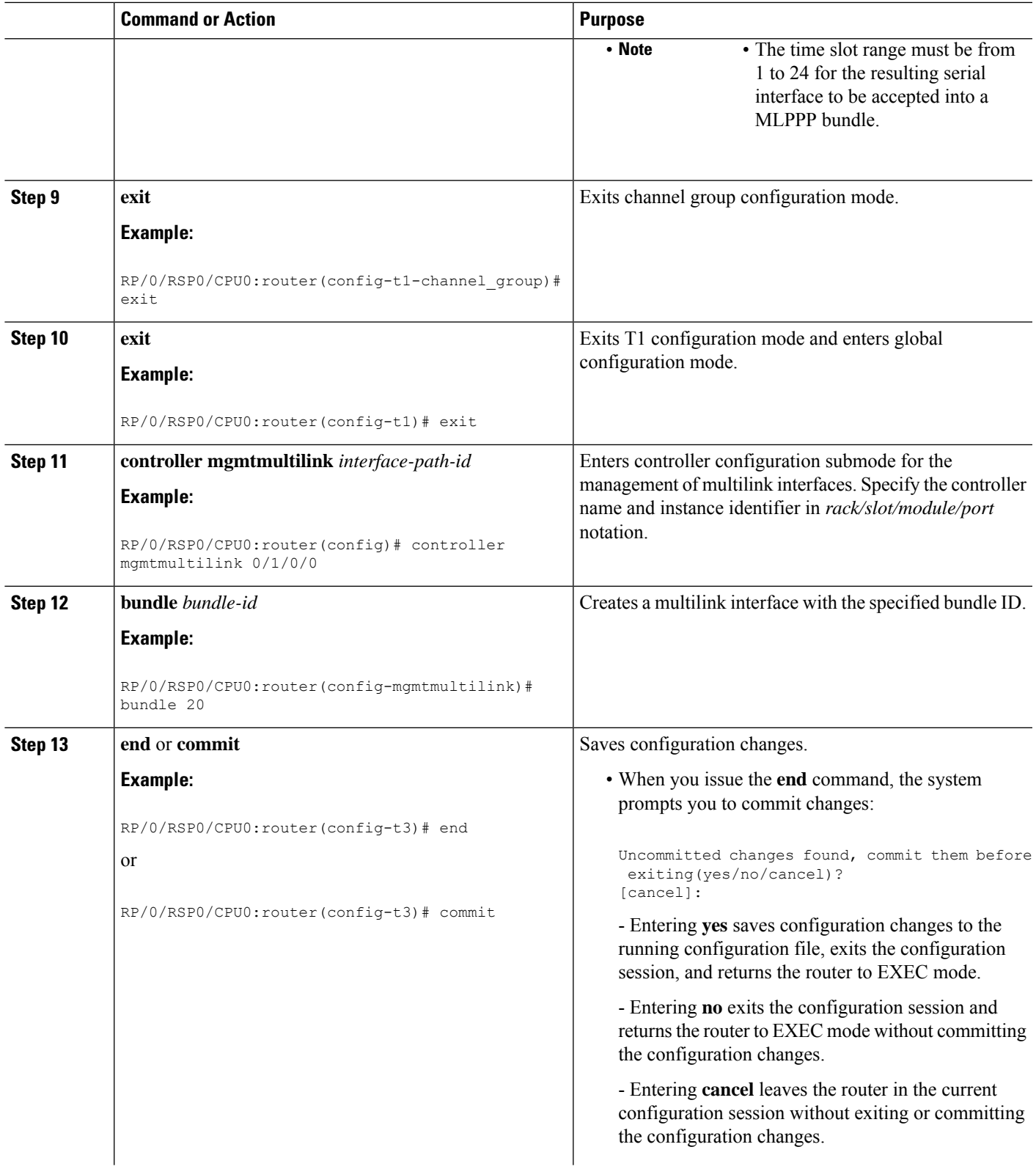

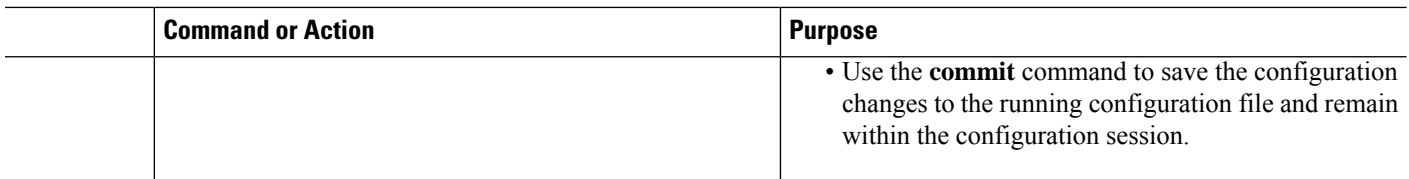

# **Configuring the Interfaces**

Perform this task to configure the interfaces.

#### **Restrictions**

- All serial links in an MLPPP bundle inherit the value of the **mtu** command from the multilink interface. Therefore, you should not configure the **mtu** command on a serial interface before configuring it as a member of an MLPPP bundle. The Cisco IOS XR software blocks the following:
	- Attempts to configure a serial interface as a member of an MLPPP bundle if the interface is configured with a nondefault MTU value.
	- Attempts to change the **mtu** command value for a serial interface that is configured as a member of an MLPPP bundle.

# **SUMMARY STEPS**

- **1. configure**
- **2. interface multilink** *interface-path-id*
- **3. ipv4 address** *ip-address*
- **4. multilink fragment-size** *bytes* or **multilink fragment delay** *delay-ms*
- **5. keepalive** {*interval* | **disable**}[*retry*]
- **6. exit**
- **7. interface** *type interface-path-id*
- **8. encapsulation** *type*
- **9. multilink group** *group-id*
- **10. end** or **commit**

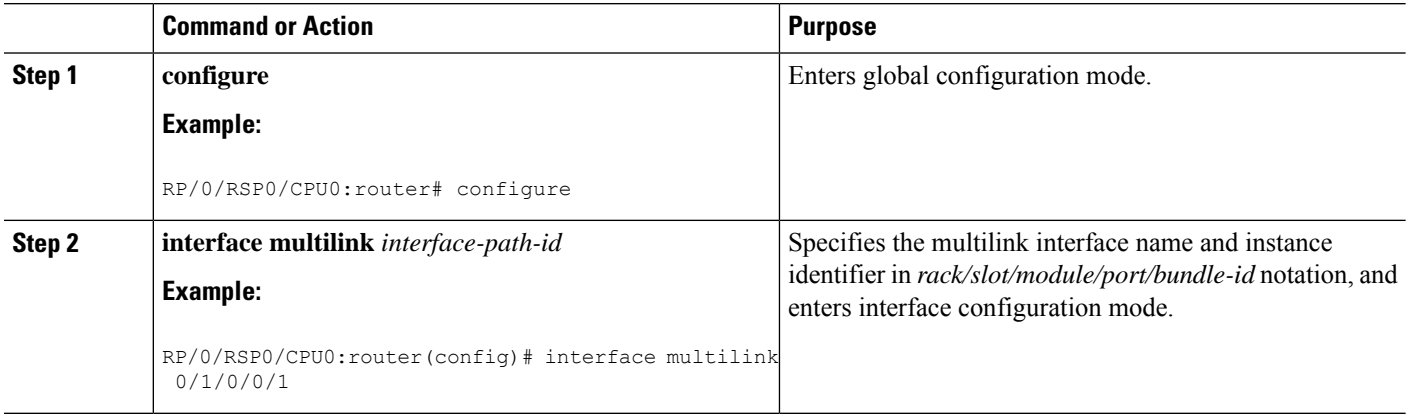

 $\mathbf I$ 

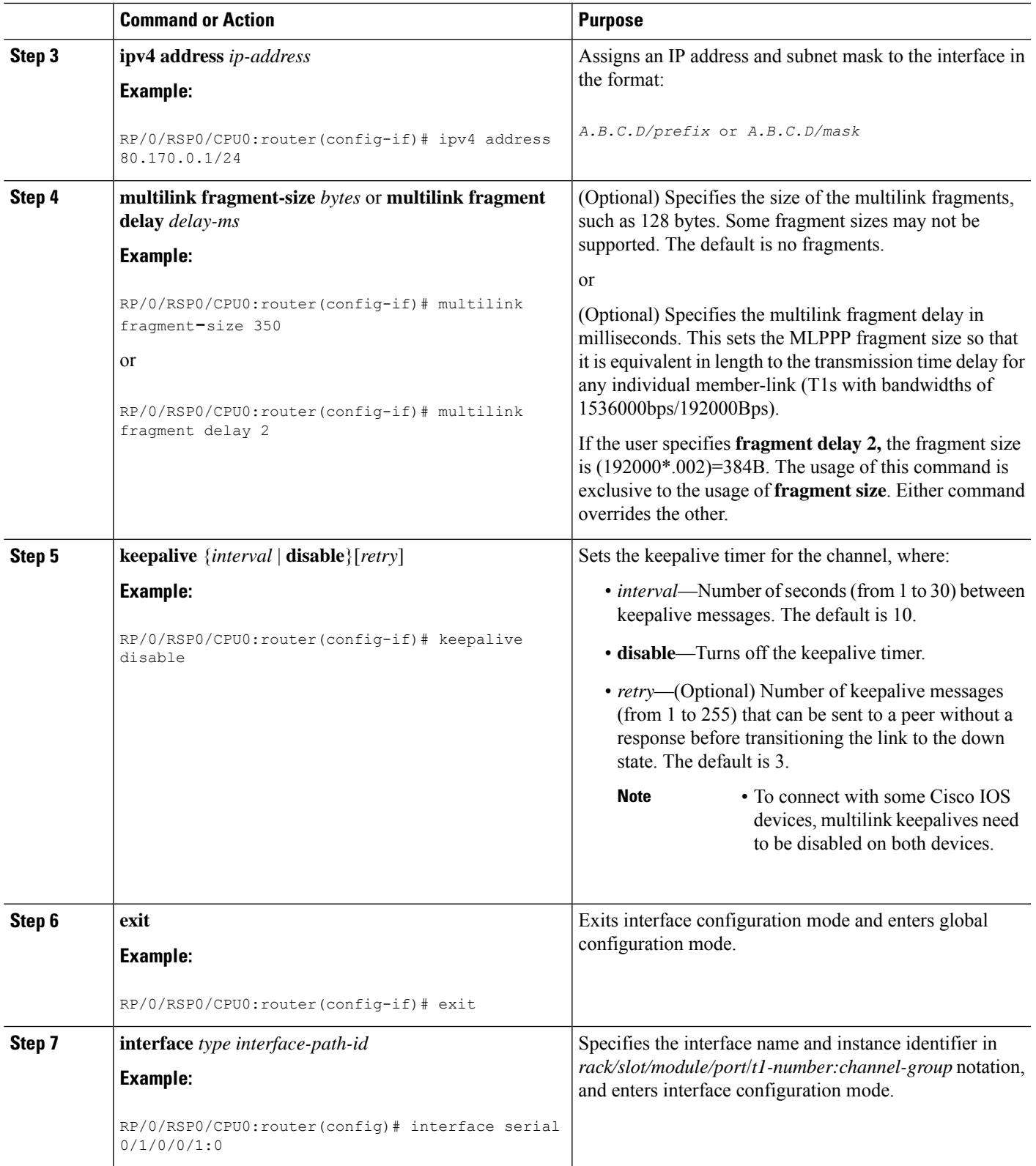

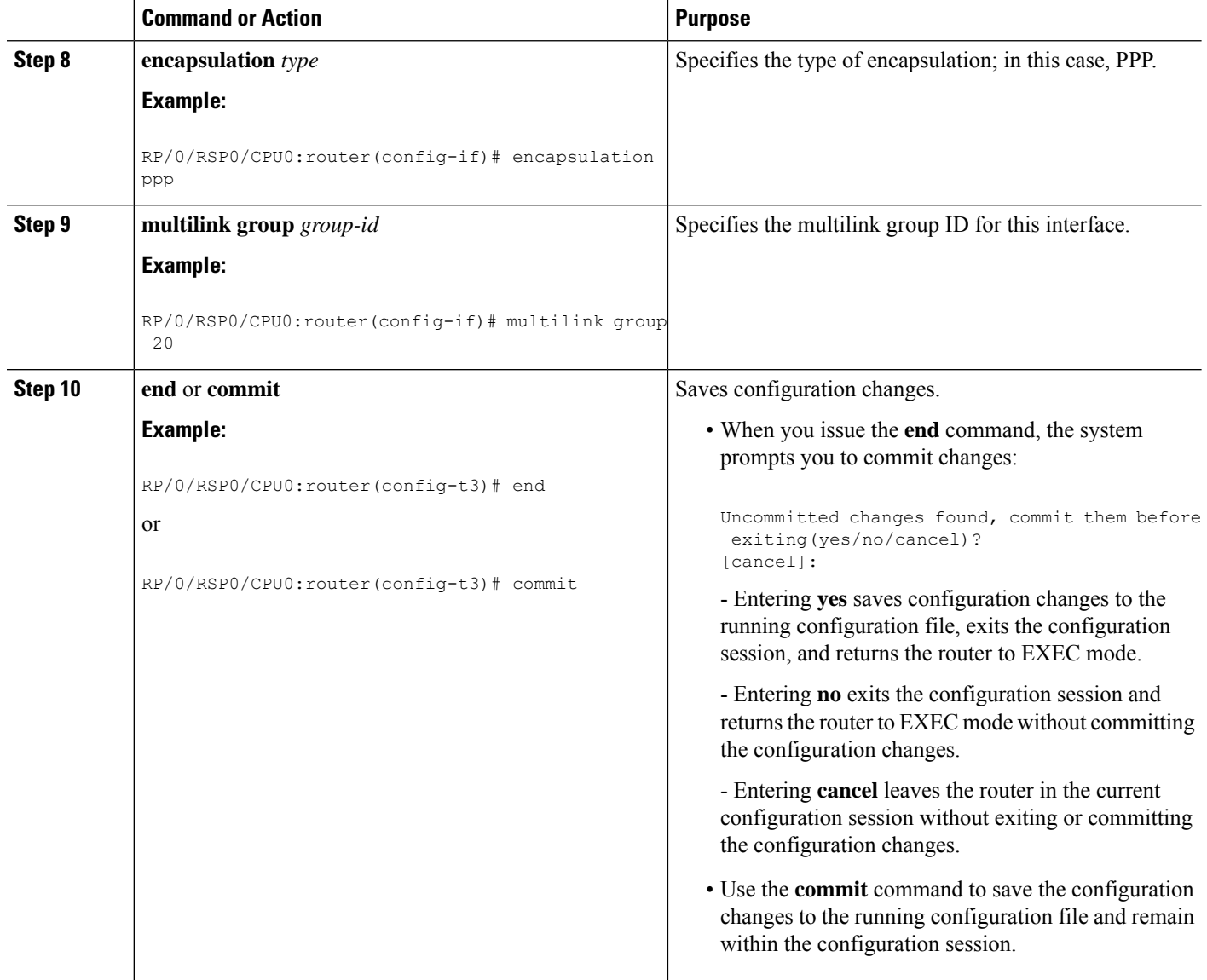

# **Configuring MLPPP Optional Features**

Perform this task to configure either of the following optional features:

- Minimum number of active links
- Multilink interleave

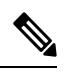

**Note** Minimum number active links must be configured at both endpoints.

# **SUMMARY STEPS**

- **1. configure**
- **2. interface multilink** *interface-path-id*
- **3. multilink**
- **4. ppp multilink minimum-active links** *value*
- **5. multilink interleave**
- **6. no shutdown**
- **7. end** or **commit**

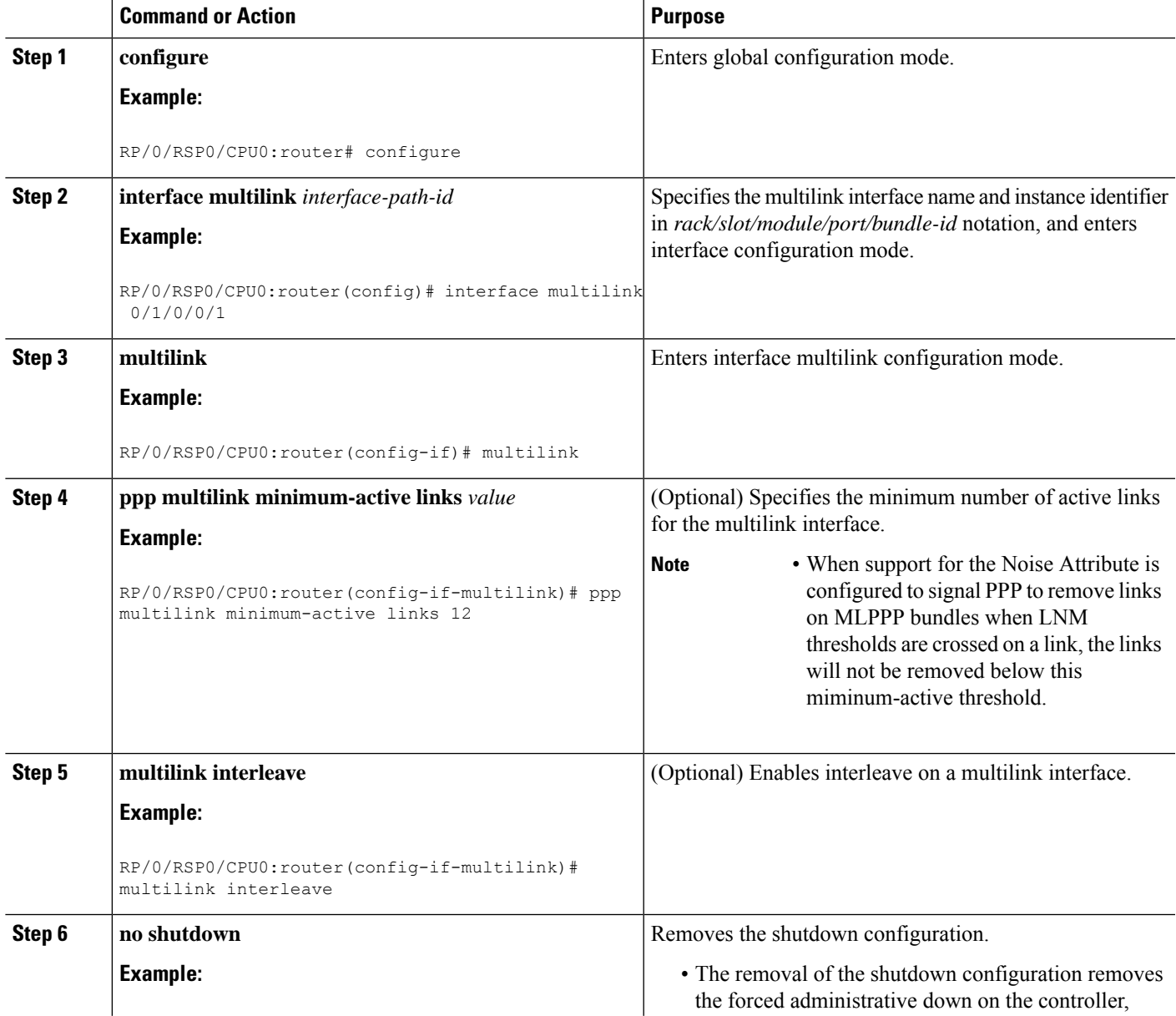

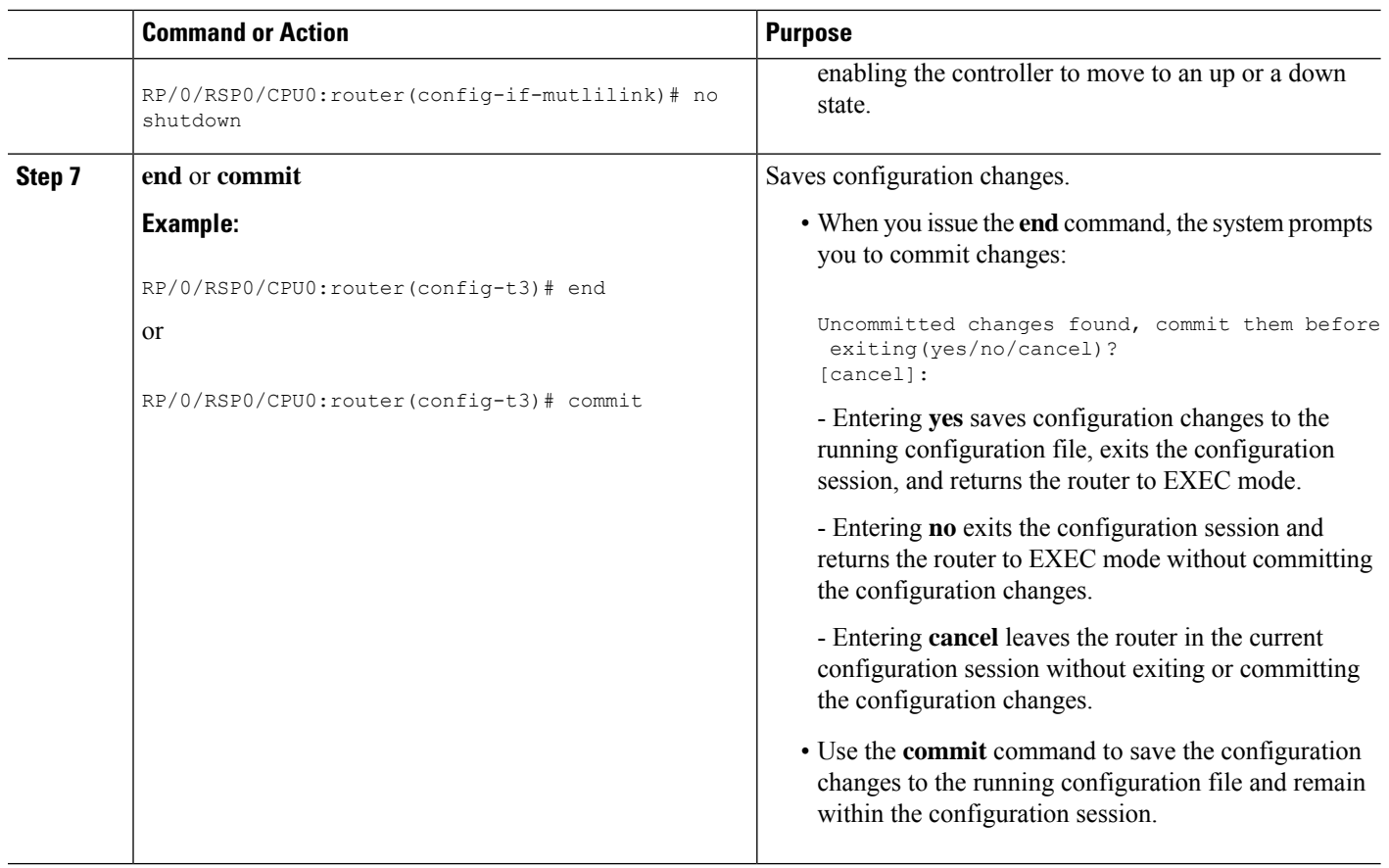

# <span id="page-31-0"></span>**Configuring ICSSO for PPP and MLPPP**

This section provides the following ICSSO configuration procedures:

#### **Before you begin**

The Cisco ASR 9000 Series Router supports ICSSO in the following MR-APS, minimum equipment, hardware configurations:

- Two 6-slot or 8-slot chassis
- Four route/switch processors (RSPs), two per chassis (offers a higher degree of reliability)
- Two 20G SIPs, 1 per chassis
- Two of the following SPA types 1 per chassis:
	- 2-Port Channelized OC-12/DS0 SPA
	- 4-Port Channelized T3 SPA
	- 8-Port Channelized T1/E1 SPA
- Two 40 Gigabit Ethernet line cards, 2 per chassis
- Two 4-Port 10 Gigabit Ethernet line cards, 1 per chassis

• 1-Port Channelized OC-3/STM-1 SPA (SPA-1XCHSTM1/OC3)

#### **Restrictions**

The following restrictions apply to ICSSO for PPP and MLPPP:

- ICSSO is supported only on two independent routers. ICSSO for two line cards on the same router is not supported.
- Automated synchronization or verification of the IOS XR system configuration between the ICSSO peer routers is not available.
- The following restrictions apply to ICSSO on the 2-Port Channelized OC-12/DS0 SPA:
	- ICSSO is supported only on T1/T3 PPP and T1/MLPPP interfaces.
	- T1 member links must terminate on the same SPA.
	- Member links in an MLPPP bundle being protected by MR-APS must all be contained in the same SONET port, this SONET port being a part of the MR-APS protection pair.
	- T1/PPP, T3/PPP and MLPPP encapsulated interfaces on the OC-12 SONET interface can be protected.
- The following restrictions apply to ICSSO on the 1-Port Channelized T3 SPA:
	- Supported for PPP on T3, T1, E1 channels only.
	- Supported for member links in an MLPPP on E1 channels only.
- The following restrictions apply to ICSSO on the 8-Port Channelized T1/E1 SPA:
	- Supported for PPP on T1 and E1 channels only.
	- Supported for member links in an MLPPP on E1 channels only.

# **Configuring a Basic ICSSO Implementation**

Use the following procedure to configure a simple version of ICSSO.

# **SUMMARY STEPS**

- **1. config**
- **2. redundancy**
- **3. multi-router aps**
- **4. group** *group\_number*
- **5. controller sonet** *path*
- **6. member ipv4** *address* **backup-interface type** *interface-path-id*
- **7. commit**
- **8. show running config**

I

# **DETAILED STEPS**

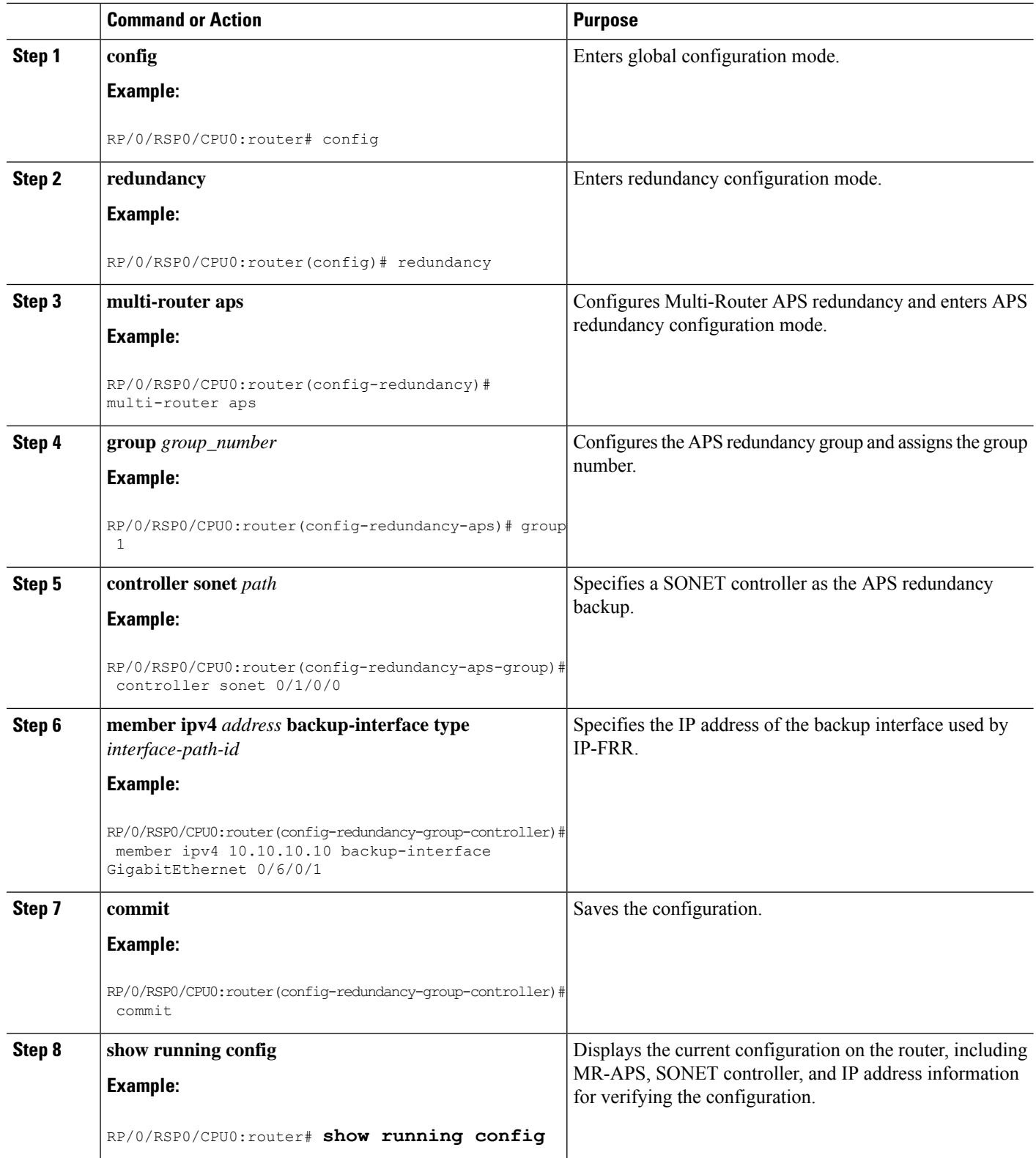

ı

# **Configuring MR-APS**

Use the following procedure to configure MR-APS.

# **SUMMARY STEPS**

- **1. config**
- **2. aps group** *number*
- **3. channel {0 | 1} remote** *ip-address*
- **4. channel {0 | 1} local sonet** *interface-path-id*
- **5. exit**
- **6. aps rprplus**
- **7. interface GigabitEthernet** *interface-path-id*
- **8. description** *text*
- **9. ipv4 address** *ipv4-address mask*
- **10. commit**

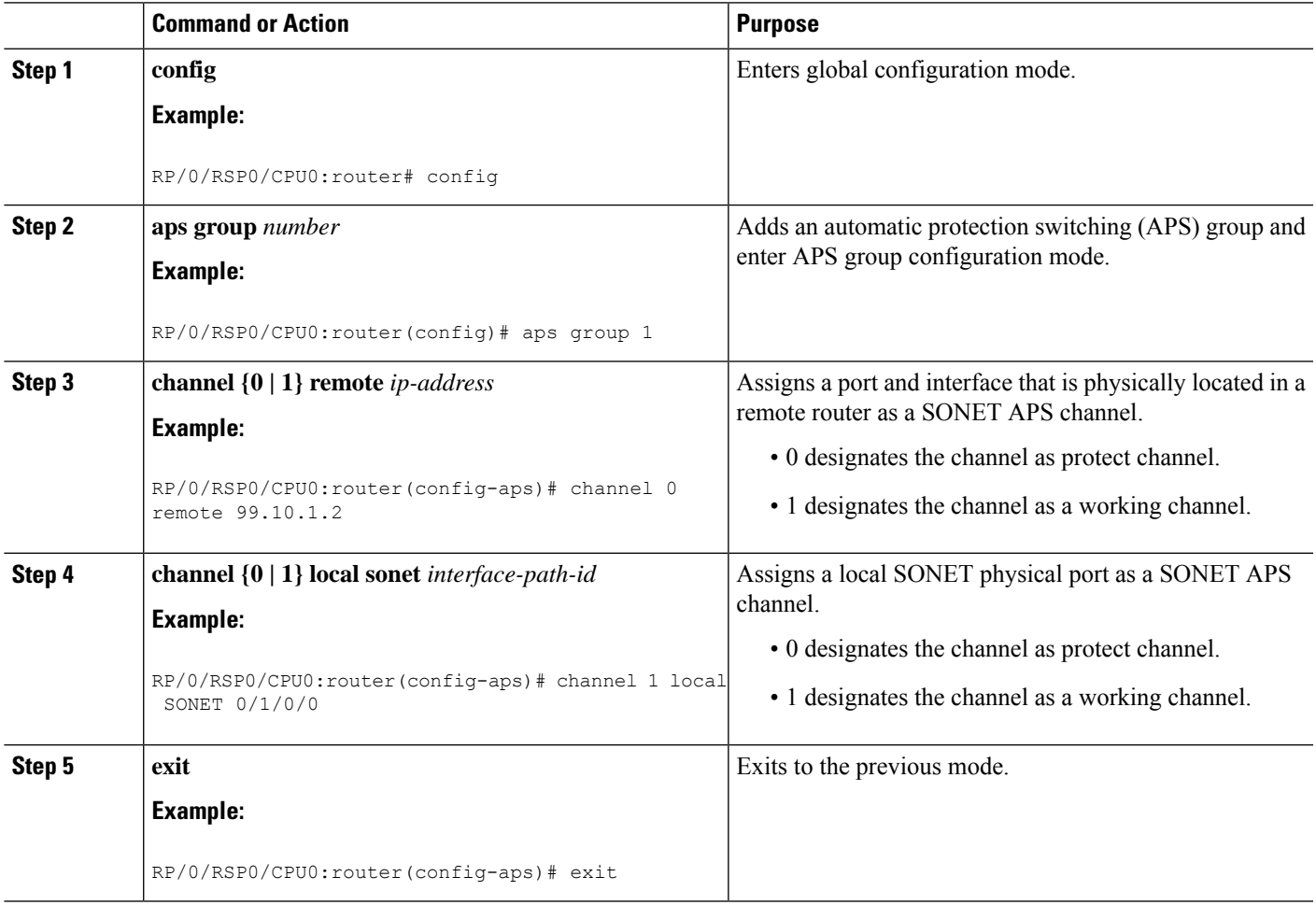

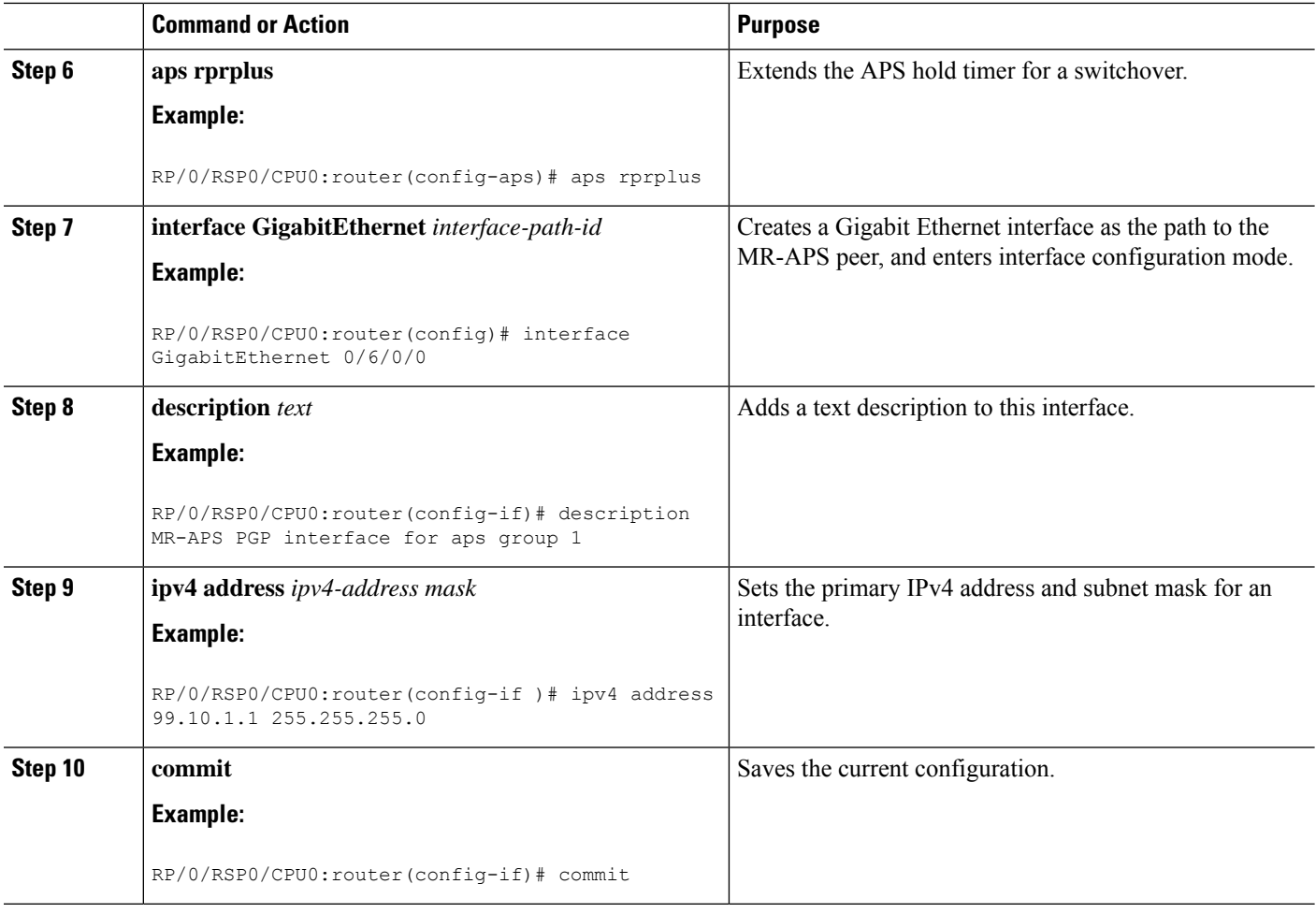

# **Configuring SSRP on Serial and Multilink Interfaces**

Use the following procedure to configure SSRP on serial and multilink interfaces:

### **SUMMARY STEPS**

- **1. config**
- **2. ssrp profile** *profile-name*
- **3. peer ipv4 address** *A.B.C.D*
- **4. exit**
- **5. ssrp location** *node\_id*
- **6. group** *group-id* **profile** *profile\_name*
- **7. group** *group-id* **profile** *profile\_name*
- **8. exit**
- **9. interface serial** *interface-path-id[.subinterface]*
- **10. ssrp group** *group-number* **id** *id-number* **ppp**
- **11. encapsulation ppp**
- **12. multilink**
- **13. group** *group-id*
- **14. exit**
- **15. keepalive disable**
- **16. exit**
- **17. interface serial** *interface-path-id[.subinterface]*
- **18. ssrp group** *group-number* **id** *id-number* **ppp**
- **19. encapsulation ppp**
- **20. multilink**
- **21. group** *group-id*
- **22. exit**
- **23. keepalive disable**
- **24. exit**
- **25. interface multilink** *interface-path-id*
- **26. ipv4 address** *ipv4-address mask*
- **27. ssrp group** *group-number* **id** *id-number* **ppp**
- **28. encapsulation ppp**
- **29. shutdown**
- **30. keepalive disable**
- **31. exit**
- **32. controller MgmtMultilink** *interface-path-id*
- **33. bundle** *bundleID*
- **34. bundle** *bundleID*
- **35. commit**

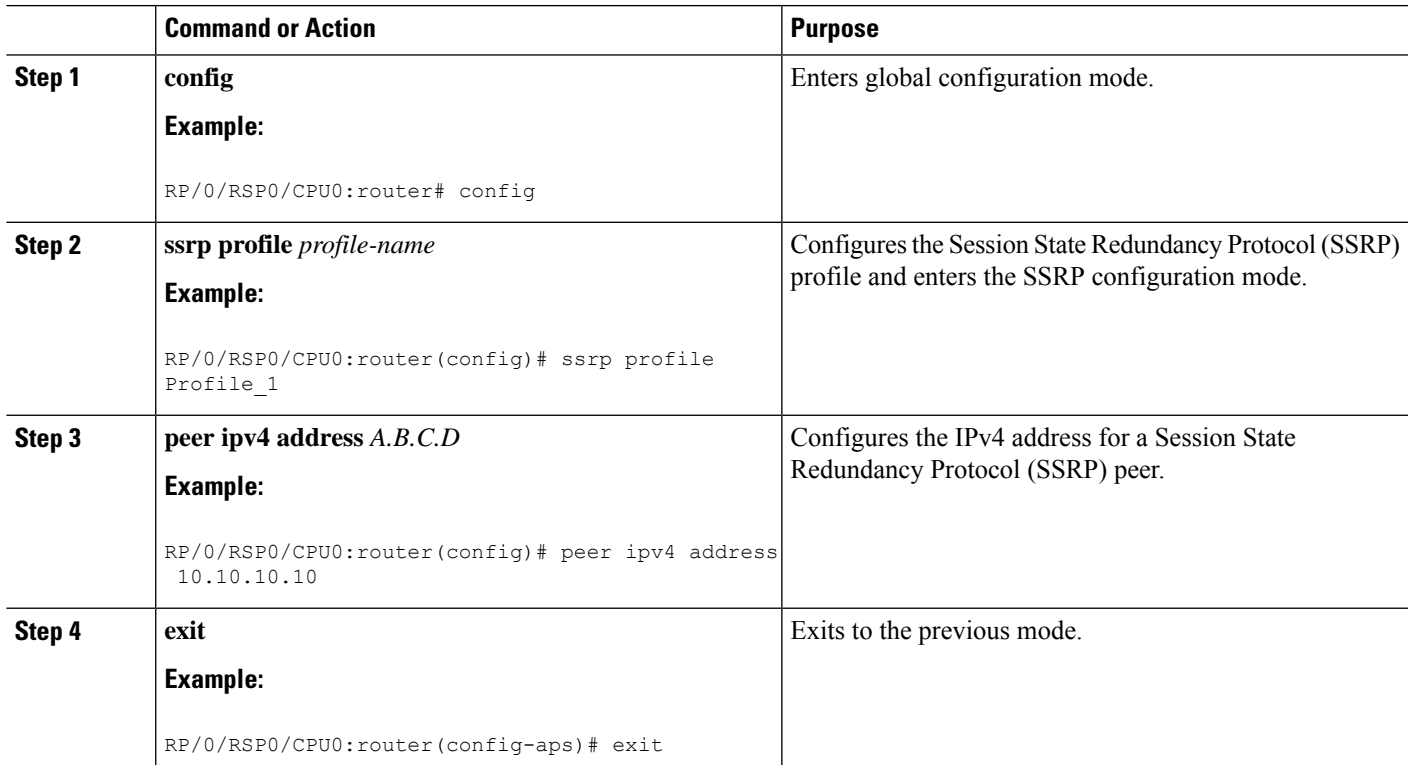

I

![](_page_37_Picture_494.jpeg)

ı

 $\mathbf{l}$ 

![](_page_38_Picture_450.jpeg)

 $\mathbf I$ 

![](_page_39_Picture_433.jpeg)

![](_page_40_Picture_323.jpeg)

# <span id="page-40-0"></span>**Configuration Examples for PPP**

This section provides the following configuration examples:

# **Configuring a POS Interface with PPP Encapsulation: Example**

The following example shows how to create and configure a POS interface with PPP encapsulation:

RP/0/RSP0/CPU0:router# **configure**

```
RP/0/RSP0/CPU0:router(config)# interface POS 0/3/0/0
RP/0/RSP0/CPU0:router(config-if)# ipv4 address 172.18.189.38 255.255.255.224
RP/0/RSP0/CPU0:router(config-if)# encapsulation ppp
RP/0/RSP0/CPU0:router(config-if)# no shutdown
RP/0/RSP0/CPU0:router(config-if)# ppp pap sent-username P1_TEST-8 password xxxx
RP/0/RSP0/CPU0:router(config-if)# ppp authentication chap pap MIS-access
RP/0/RSP0/CPU0:router(config-if)# ppp chap password encrypted xxxx
RP/0/RSP0/CPU0:router(config-if)# end
Uncommitted changes found, commit them? [yes]: yes
```
The following example shows how to configure POS interface 0/3/0/1 to allow two additional retries after an initial authentication failure (for a total of three failed authentication attempts):

```
RP/0/RSP0/CPU0:router# configure
RP/0/RSP0/CPU0:router(config)# interface POS 0/3/0/1
RP/0/RSP0/CPU0:router(config-if)# ppp max-bad-auth 3
```
# **Configuring a Serial Interface with PPP Encapsulation: Example**

The following example shows how to create and configure a serial interface with PPP MS-CHAP encapsulation:

```
RP/0/RSP0/CPU0:router# configure
RP/0/RSP0/CPU0:router(config)# interface serial 0/3/0/0/0:0
RP/0/RSP0/CPU0:router(config-if)# ipv4 address 172.18.189.38 255.255.255.224
RP/0/RSP0/CPU0:router(config-if)# encapsulation ppp
RP/0/RSP0/CPU0:router(config-if)# no shutdown
RP/0/RSP0/CPU0:router(config-if)# ppp authentication ms-chap MIS-access
RP/0/RSP0/CPU0:router(config-if)# ppp ms-chap password encrypted xxxx
RP/0/RSP0/CPU0:router(config-if)# end
Uncommitted changes found, commit them? [yes]: yes
```
# **Configuring MLPPP: Example**

```
RP/0/RSP0/CPU0:router# configure
RP/0/RSP0/CPU0:router(config)# controller t3 0/1/0/0/1
RP/0/RSP0/CPU0:router# mode t1
RP/0/RSP0/CPU0:router(config-t3)# clock source internal
RP/0/RSP0/CPU0:router(config-t3)# exit
RP/0/RSP0/CPU0:router(config)# controller t1 0/1/0/0/1/1
RP/0/RSP0/CPU0:router(config-t1)# channel-group 0
RP/0/RSP0/CPU0:router(config-t1-channel_group)# timeslots 1-24
RP/0/RSP0/CPU0:router(config-t1-channel_group)# exit
RP/0/RSP0/CPU0:router(config-t1)# exit
RP/0/RSP0/CPU0:router(config)# controller mgmtmultilink 0/1/0/0
RP/0/RSP0/CPU0:router(config-mgmtmultilink)# bundle 20
RP/0/RSP0/CPU0:router(config-t3)# commit
RP/0/RSP0/CPU0:router(config-t3)# exit
```
RP/0/RSP0/CPU0:router(config)# **interface multilink 0/1/0/0/20**

```
RP/0/RSP0/CPU0:router(config-if)# ipv4 address 80.170.0.1/24
RP/0/RSP0/CPU0:router(config-if)# multilink fragment-size 128
RP/0/RSP0/CPU0:router(config-if)# keepalive disable
RP/0/RSP0/CPU0:router(config-if)# exit
RP/0/RSP0/CPU0:router(config)# interface serial 0/1/0/0/1/1:0
RP/0/RSP0/CPU0:router(config-if)# encapsulation ppp
RP/0/RSP0/CPU0:router(config-if)# multilink group 20
RP/0/RSP0/CPU0:router(config-t3)# commit
RP/0/RSP0/CPU0:router(config-t3)# exit
```

```
RP/0/RSP0/CPU0:router(config)# interface multilink 0/1/0/0/1
RP/0/RSP0/CPU0:router(config-if)# multilink
RP/0/RSP0/CPU0:router(config-if-multilink)# ppp multilink minimum-active links 10
```

```
RP/0/RSP0/CPU0:router(config-if-multilink)# multilink interleave
RP/0/RSP0/CPU0:router(config-if-mutlilink)# no shutdown
RP/0/RSP0/CPU0:router(config-t3)# commit
```
# <span id="page-42-0"></span>**ICSSO for PPP and MLPPP Configuration: Examples**

This section provides the following examples of ICSSO configuration and related configurations:

# **ICSSO Configuration: Example**

The following example shows how to configure ICSSO on a SONET controller:

```
config
redundancy
 multi-router aps
 group 1
 controller sonet 0/1/0/0
  member ipv4 10.10.10.10 backup-interface GigabitEthernet 0/6/0/1
  commit
show running config
```
# **Channelized SONET Controller Configuration for Use with ICSSO: Example**

The following example shows how to configure channelized SONET controllers for use with ICSSO:

```
config
controller SONET0/7/1/0
 framing sonet
 sts 1
 mode t3
!
 sts 2
 mode t3
!
 sts 3
 mode t3
!
controller T3 0/7/0/1
```

```
mode t1
 framing auto-detect
!
controller T1 0/7/0/1/1
 channel-group 0
 timeslots 1-24
```
# **MR-APS Configuration: Example**

The following example shows how to configure MR-APS:

```
config
aps group 1
 channel 0 remote 99.10.1.2
 channel 1 local SONET0/1/0/0
!
aps rprplus
!
interface GigabitEthernet0/6/0/0
 description MR-APS PGP interface for aps group 1
 ipv4 address 99.10.1.1 255.255.255.0
```
The following example shows how to configure a redundancy group manager:

```
// mr-aps part:
aps group 1
channel 0 remote 99.10.1.2
channel 1 local SONET0/1/0/0
!
// ssrp part:
ssrp location 0/1/CPU0
group 1 profile TEST
!
ssrp profile TEST
peer ipv4 address 99.10.1.2
!
// redundancy group manager part:
redundancy
multi-router aps
 group 1
  controller SONET0/1/0/0
   member ipv4 99.30.1.2 backup-interface GigabitEthernet0/6/0/4
   !
// ospf part:
router ospf 1
nsr
nsf ietf
redistribute connected instance IPCP
redistribute static
area 0
 interface GigabitEthernet0/6/0/4
 !
 !
!
```
show redundancy-group multi-router aps

Ш

# **SSRP on Serial and Multilink Interfaces Configuration: Example**

The following example shows how to configure SSRP on serial interfaces with PPP encapsulation and multilink interfaces:

```
config
ssrp profile TEST
 peer ipv4 address 99.10.1.2
!
ssrp location 0/1/CPU0
 group 1 profile TEST
!
interface Serial0/1/0/0/1/1:0
 ssrp group 1 id 1 ppp
 encapsulation ppp
 multilink
 group 1
!
 keepalive disable
!
interface Serial0/1/0/0/1/2:0
 ssrp group 1 id 2 ppp
 encapsulation ppp
 multilink
 group 1
!
keepalive disable
!
interface Multilink0/1/0/0/1
 ipv4 address 51.1.1.1 255.255.255.0
 ssrp group 1 id 3 ppp
 encapsulation ppp
 shutdown
!
keepalive disable
!
 controller MgmtMultilink0/1/0/0
 bundle 1
```
For more information on configuring serial interfaces, refer to the [Configuring](b-interfaces-hardware-component-cg-asr9000-69x_chapter17.pdf#nameddest=unique_580) Serial Interfaces module of this document. **Note**

For more information on configuring Multilink, refer to [Configuring](#page-23-0) Multilink PPP.

# <span id="page-44-0"></span>**VRF on Multilink Configuration for Use with ICSSO: Example**

The following example shows how to configure VPN Routing and Forwarding (VRF) on a Multilink interface for use with ICSSO:

```
config
vrf EvDO-vrf
 address-family ipv4 unicast
!
 interface Multilink 0/0/0/0/1
  description To EvDO BTS Number 1
```

```
vrf EvDO-vrf
 ipv4 address 150.0.1.3 255.255.255.0
 encapsulation ppp
!
```

```
Note
```
For more information on configuring VRF, refer to the *Cisco ASR 9000 Series Aggregation Services Router Routing Configuration Guide*. For more information on configuring Multilink, refer to [Configuring](#page-23-0) Multilink [PPP](#page-23-0).

# <span id="page-45-0"></span>**VRF on Ethernet Configuration for Use with ICSSO: Example**

The following example shows how to configure VPN Routing and Forwarding (VRF) on an Ethernet interface for use with ICSSO:

```
config
vrf EvDO-vrf
 address-family ipv4 unicast
!
 interface GigabitEthernet 1/0/0/0.20
 description Inter-ASR9000 EvDO VLAN
 vrf EvDO-vrf
 encapsulation dot1q 20
```
For more information on configuring VRF, refer to the *Cisco ASR 9000 Series Aggregation Services Router Routing Configuration Guide*.For more information on configuring Ethernet, refer to the [Configuring](b-interfaces-hardware-component-cg-asr9000-69x_chapter6.pdf#nameddest=unique_156) Ethernet [OAM](b-interfaces-hardware-component-cg-asr9000-69x_chapter6.pdf#nameddest=unique_156) module of this document. **Note**

# <span id="page-45-1"></span>**OSPF Configuration for Use with ICSSO: Example**

Aggregation routers that terminate PPP sessions to a set of cell sites, advertise their availability to LAN switches using Open Shortest Path First (OSPF). The following example shows how to configure OSPF for use with ICSSO:

```
config
 router ospf 1
 nsr
 nsf ietf
  redistribute connected instance IPCP
  redistribute static
  area 0
 interface GigabitEthernet 0/6/0/1
!
```
![](_page_45_Picture_13.jpeg)

For more information on configuring OSPF, refer to the *Cisco ASR 9000 Series Aggregation Services Router Routing Configuration Guide*. **Note**

Ш

# **Verifying ICSSO Configuration: Examples**

The following examples show how to verify ICSSO configuration:

# **Verifying SSRP Groups: Example**

The following example shows how to verify SSRP Group configuration:

RP/0/RSP0/CPU0:Router# **show ssrp groups all det loc 0/1/cpu0** Tue Nov 10 16:57:55.911 UTC Group ID: 1 Conn (ACT,SB): UP,UP Profile: TEST Peer: 99.10.1.2 Max-hops: 255 Sessions: 3 Channels Created Client: PPP Active Init: TRUE Standby Init: TRUE Active State: IDT-End-Sent Standby State: IDT-End-Received Auth-Req Pending: FALSE Active ID Out: 93<br>Active ID In: 93 Active ID In: Active Last Reply In: 93 Active Counter: 5 Standby ID Out: 50 Standby ID In: 50 Standby Last Reply In: 50 Standby Counter: 5 Session Interface ----------------------------- 1 Se0/1/0/0/1/1:0 2 Se0/1/0/0/1/2:0 3 Mu0/1/0/0/1

# **Verifying ICSSO Status: Example**

The following example shows how to verify ICSSO status:

RP/0/RSP0/CPU0:Router# **show ppp sso sum loc 0/1/cpu0** Tue Nov 10 16:59:00.253 UTC Not-Ready : The session is not yet ready to run as Active or Standby Stby-UnNegd : In Standby mode, no replication state received yet Act-Down : In Active mode, lower layer not yet up Deactivating : Session was Active, now going Standby Act-UnNegd : In Active mode, not fully negotiated yet Stby-Negd : In Standby mode, replication state received and pre-programmed Activating : Session was Standby and pre-programmed, now going Active Act-Negd : In Active mode, fully negotiated and up : This layer not running Not- Stby- Act- Deactiv- Act- Stby- Activ- Act-Layer | Total Ready UnNegd Down ating UnNegd Negd ating Negd

![](_page_47_Picture_485.jpeg)

# **Verifying MR-APS Configuration: Example**

The following examples show how to verify MR-APS configuration:

#### **Example 1:**

```
RP/0/RSP0/CPU0:Router# show redundancy-group multi-router aps all
Tue Nov 10 17:00:14.018 UTC
Interchassis Group: 1
           State: FRR ADD SENT
       Controller: SONET0/1/0/0 0x2000080<br>
Dinterface: GigabitEthernet0/6/0/1 0x10000180
 Backup Interface: GigabitEthernet0/6/0/1
 Next Hop IP Addr: 10.10.10.10
Interchassis Group: Not Configured
            State: WAIT CONFIG
       Controller: SONET0/1/0/1 0x20003c0
 Backup Interface: None 0x0
 Next Hop IP Addr: 0.0.0.0
```
#### **Example 2:**

RP/0/RSP0/CPU0:Router# **show cef adj rem loc 0/6/cpu0**

```
Tue Nov 10 17:00:30.471 UTC
Display protocol is ipv4
Interface Address and the Material Community of the Material Community of the Refcount of the Material Community of the Material Community of the Material Community of the Material Community of the Material Community of th
SO0/1/0/0 Ifhandle: 0x2000080 remote 2
               Adjacency: PT:0xa47c9cf4
               Interface: SO0/1/0/0
               Interface Type: 0x0, Base Flags: 0x110000 (0xa4a00494)
               Nhinfo PT: 0xa4a00494, Idb PT: 0xa4cd60d8, If Handle: 0x2000080
               Ancestor If Handle: 0x0
                Protect FRR: 0xa4a8a040
               Backup FRR: 0xa4a89f34
               Backup NH: 0xa4a00a74
               Backup IFH: 0x10000180
               Backup Interface: Gi0/6/0/1
               Backup IP: 10.10.10.10
                FRR Active: 0
```
# **Verifying OSPF Configuration: Example**

The following examples show how to verify OSPF configuration:

#### **Example 1:**

```
RP/0/RSP0/CPU0:Router# show route back
Tue Nov 10 17:01:48.974 UTC
Codes: C - connected, S - static, R - RIP, B - BGP
       D - EIGRP, EX - EIGRP external, O - OSPF, IA - OSPF inter area
      N1 - OSPF NSSA external type 1, N2 - OSPF NSSA external type 2
      E1 - OSPF external type 1, E2 - OSPF external type 2, E - EGP
      i - ISIS, L1 - IS-IS level-1, L2 - IS-IS level-2
      ia - IS-IS inter area, su - IS-IS summary null, * - candidate default
      U - per-user static route, o - ODR, L - local, G - DAGRA - access/subscriber
C 51.1.1.2/32 is directly connected, 00:10:03, Multilink0/1/0/0/1
                 Backup O E2 [110/20] via 10.10.10.10, GigabitEthernet0/6/0/1
C 52.1.1.2/32 is directly connected, 00:11:47, Multilink0/1/0/0/2
                Backup O E2 [110/20] via 10.10.10.10, GigabitEthernet0/6/0/1
S 110.0.0.2/32 [1/0] via 51.1.1.2, 00:11:40
                Backup O E2 [110/20] via 10.10.10.10, GigabitEthernet0/6/0/1
```
#### **Example 2:**

```
RP/0/RSP0/CPU0:Router# show route 51.1.1.2
Tue Nov 10 17:02:26.507 UTC
Routing entry for 51.1.1.2/32
 Known via "connected IPCP", distance 0, metric 0 (connected)
  Installed Nov 10 16:51:45.703 for 00:10:40
 Routing Descriptor Blocks
   51.1.1.2 directly connected, via Multilink0/1/0/0/1
     Route metric is 0
  No advertising protos.
```
# **Verifying Multilink PPP Configurations**

Use the following show commands to verify and troubleshoot your multilink configurations:

 $\mathbf I$